fMRI Course, Day 12: Introduction to Open Science and BIDS August 10<sup>th</sup>, 2023

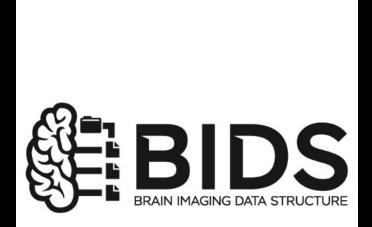

# **Review of Kriegeskorte Supplementary Material**

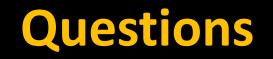

## What are three types of multiple comparisons correction?

## What is the summary statistic approach?

## What is an example of a circular analysis?

Why is it widely recommended to use a CDT of p=0.001?

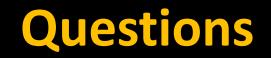

What does permutation thresholding do for parametric (i.e., continuous) regressors?

What can we do to improve between-subjects inferences (brain-individual differences associations)? Are mass univariate analyses potentially less appropriate than previously thought?

> How to address large, contiguous, undifferentiated clusters, even after you have increased alpha to break them up?

| set-level |   |                      | cluster-level         |                |                     |                      | mm mm mm              |      |                   |                     |     |     |     |
|-----------|---|----------------------|-----------------------|----------------|---------------------|----------------------|-----------------------|------|-------------------|---------------------|-----|-----|-----|
| p         | С | $ ho_{\sf FWE-corr}$ | 9 <sub>FDR-corr</sub> | k <sub>E</sub> | P <sub>uncorr</sub> | $ ho_{\rm FWE-corr}$ | 9 <sub>FDR-corr</sub> | 7    | (Z <sub>E</sub> ) | P <sub>uncorr</sub> |     |     |     |
| 0.846     | 5 | 0.026                | 0.024                 | 198            | 0.000               | 0.716                | 0.996                 | 4.00 | 3.94              | 0.000               | -39 | -73 | -22 |
|           |   |                      |                       |                |                     | 1.000                | 0.996                 | 3.26 | 3.23              | 0.001               | -42 | -52 | -19 |
|           |   |                      |                       |                |                     | 1.000                | 0.996                 | 3.24 | 3.20              | 0.001               | -27 | -70 | -16 |
|           |   | 0.537                | 0.175                 | 85             | 0.011               | 0.912                | 0.996                 | 3.79 | 3.74              | 0.000               | 42  | -40 | -19 |
|           |   |                      |                       |                |                     | 1.000                | 0.996                 | 3.12 | 3.09              | 0.001               | 48  | -52 | -25 |
|           |   | 0.999                | 0.794                 | 31             | 0.102               | 0.998                | 0.996                 | 3.48 | 3.44              | 0.000               | -66 | -43 | 11  |
|           |   | 0.489                | 0.175                 | 89             | 0.010               | 1.000                | 0.996                 | 3.26 | 3.22              | 0.001               | 24  | -1  | 65  |
|           |   |                      |                       |                |                     | 1.000                | 0.996                 | 2.91 | 2.89              | 0.002               | 33  | 2   | 50  |
|           |   |                      |                       |                |                     | 1.000                | 0.996                 | 2.89 | 2.86              | 0.002               | 30  | -7  | 50  |
|           |   | 0.105                | 0.050                 | 146            | 0.002               | 1.000                | 0.996                 | 3.24 | 3.20              | 0.001               | 9   | 14  | 32  |
|           |   |                      |                       |                |                     | 1.000                | 0.996                 | 3.11 | 3.08              | 0.001               | 0   | 29  | 26  |
|           |   |                      |                       |                |                     | 1.000                | 0.996                 | 3.04 | 3.01              | 0.001               | -3  | 20  | 71  |

### Statistics: *p-values adjusted for search volume*

# Andy's Brain

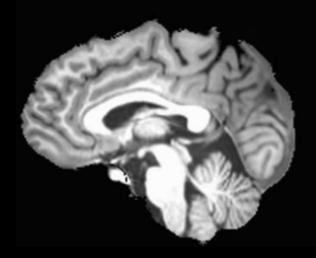

# **Template Brain**

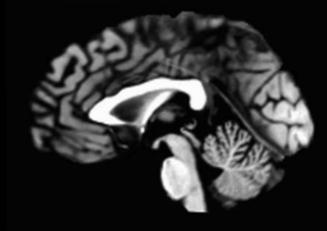

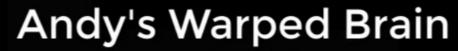

Warped to

\_

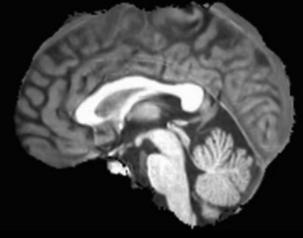

# Andy's Warped Brain (Standardized space)

# Andy's Unwarped Brain (Native space)

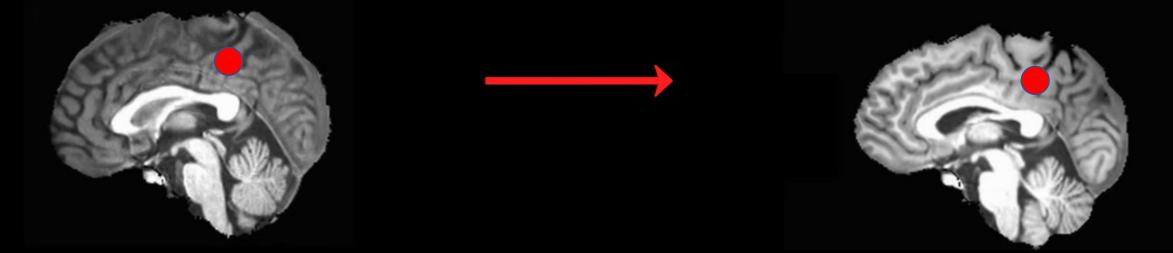

# **Reverse Normalization**

# **Reverse Normalization of fMRI Data**

May 13, 2017

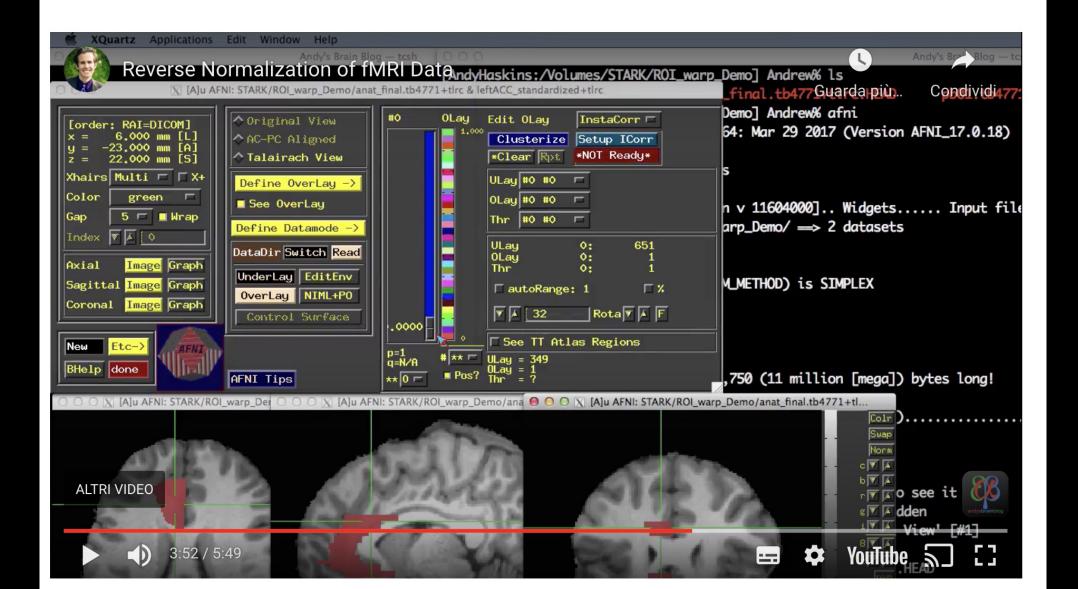

# Surface-based analysis with FreeSurfer

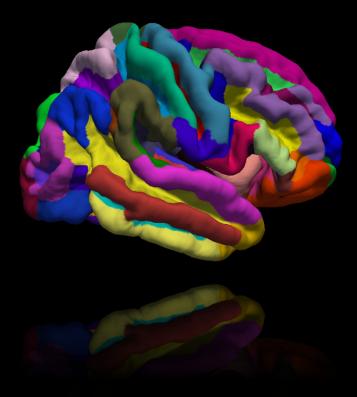

## Why use it?

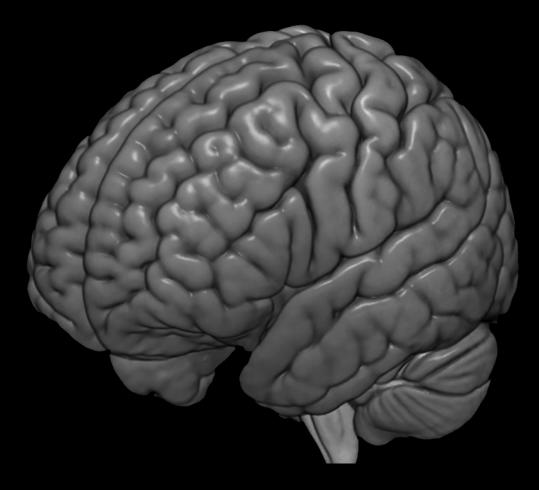

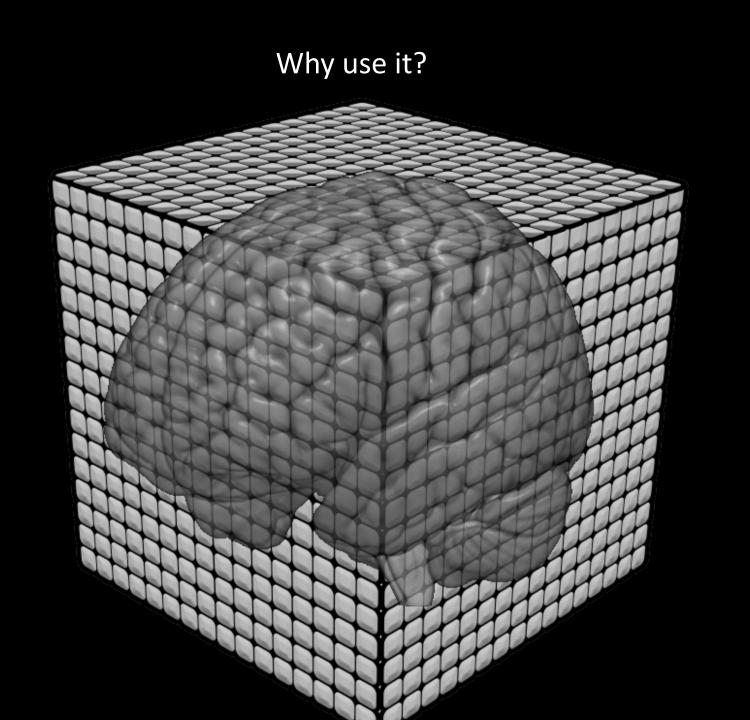

Why use it?

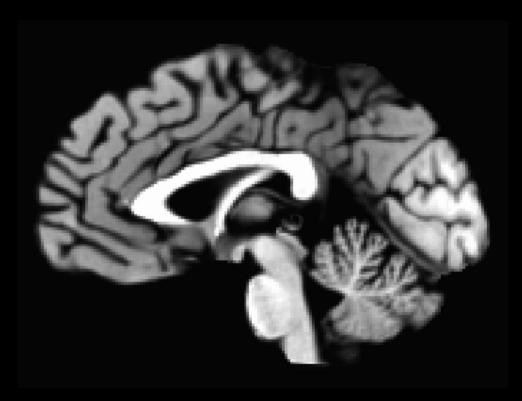

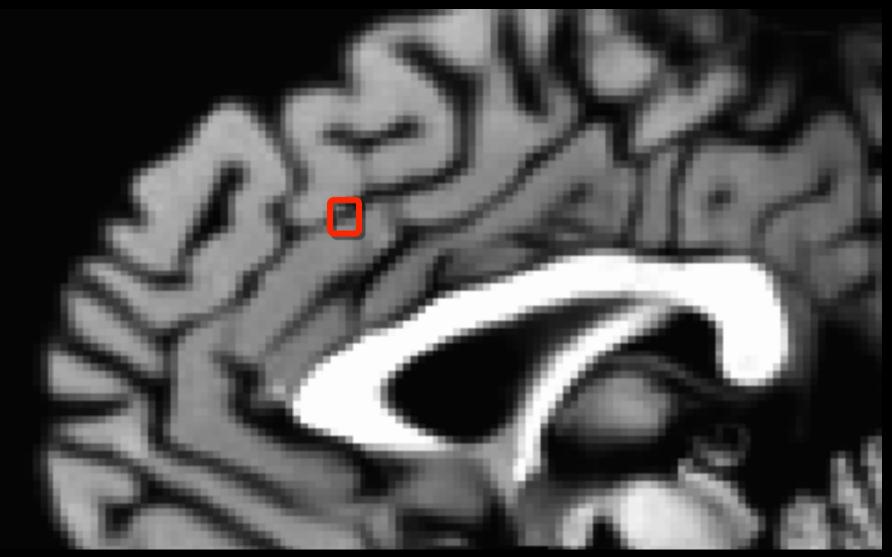

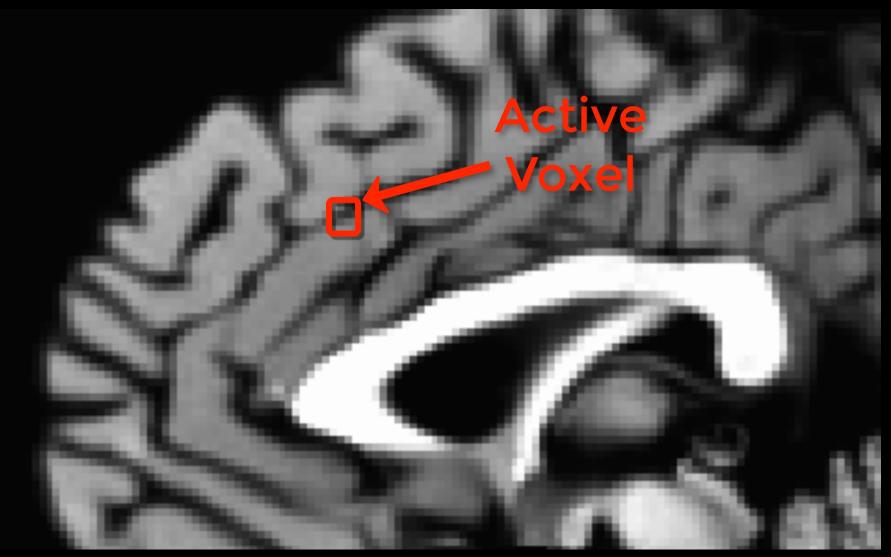

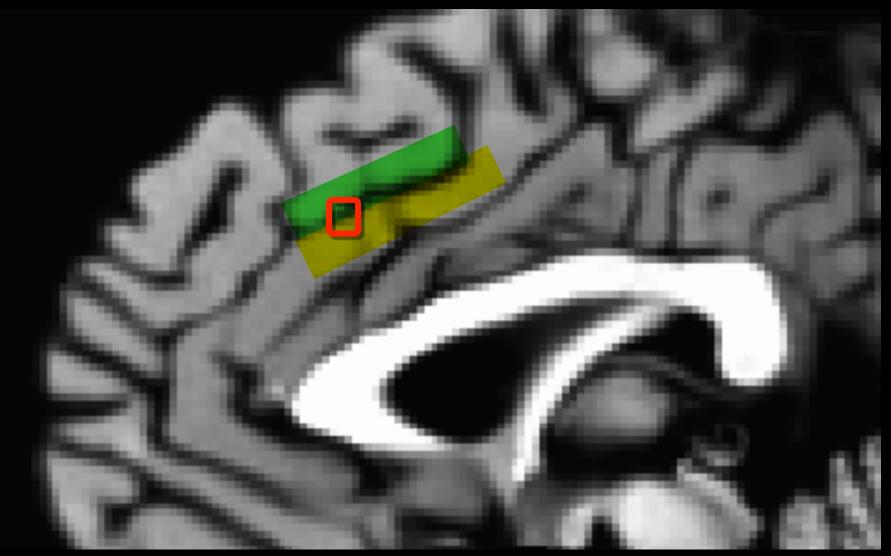

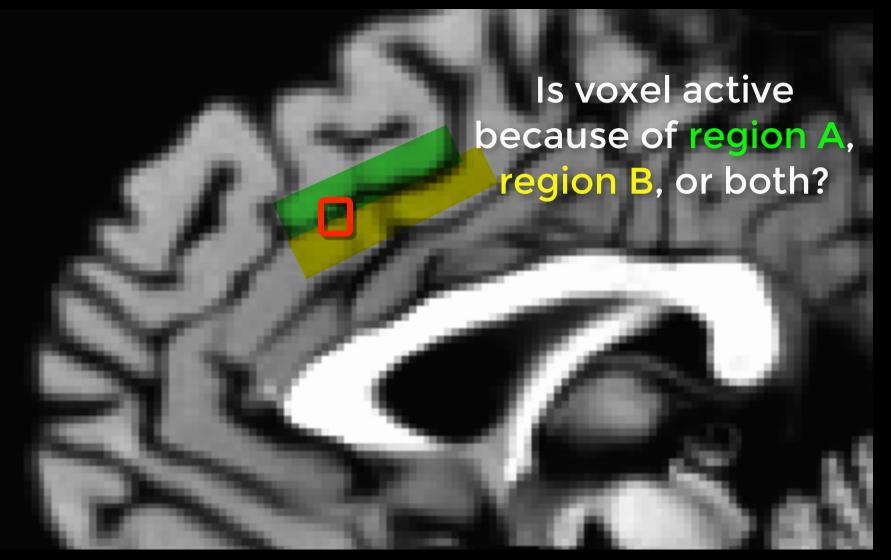

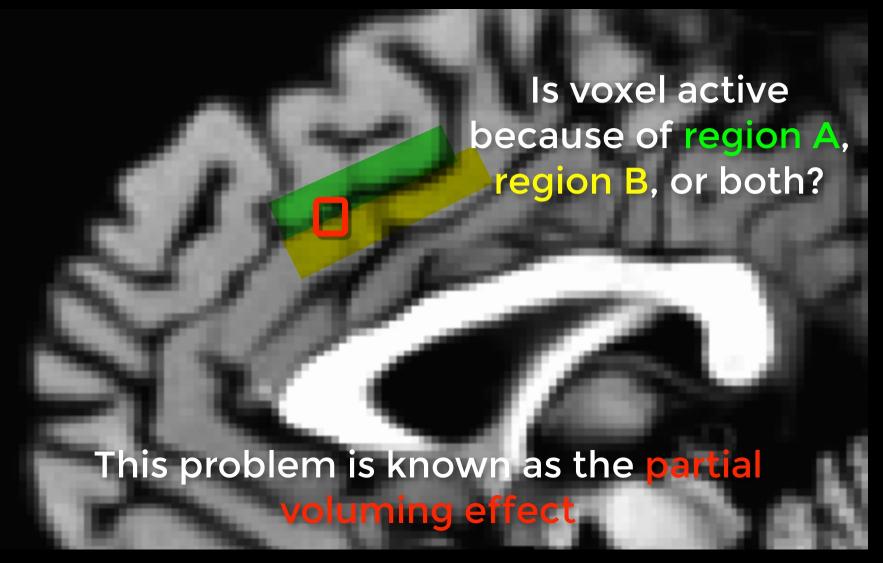

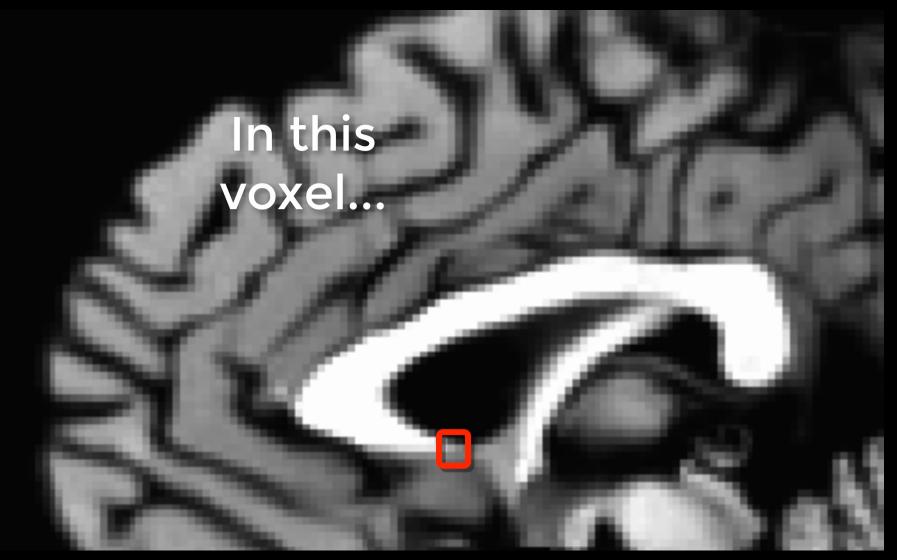

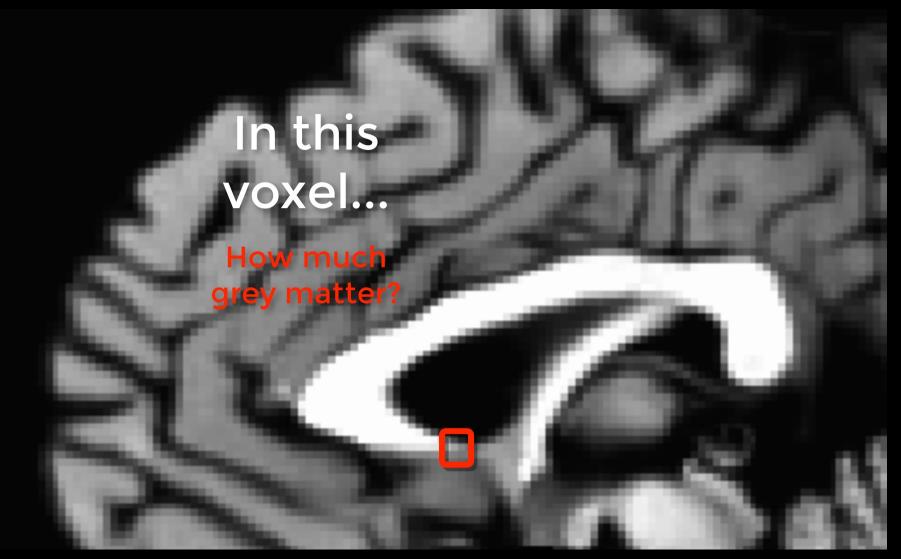

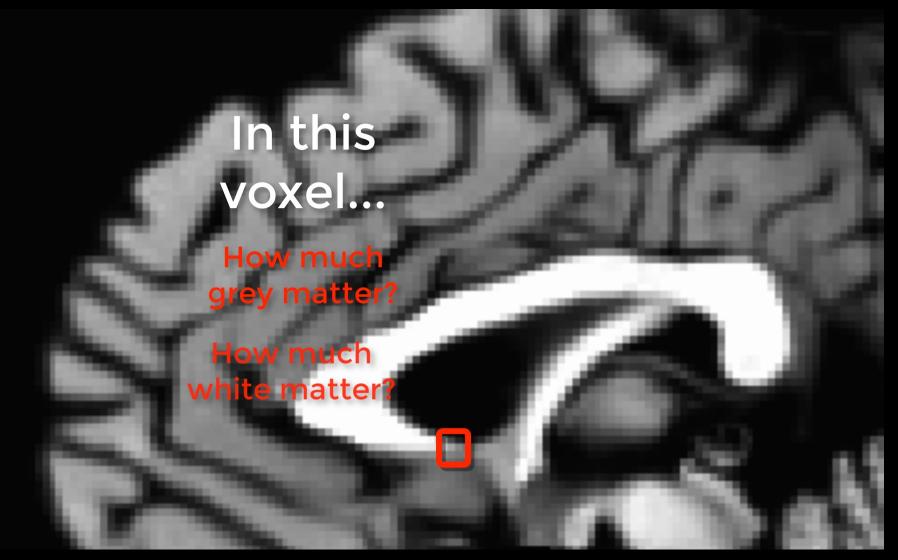

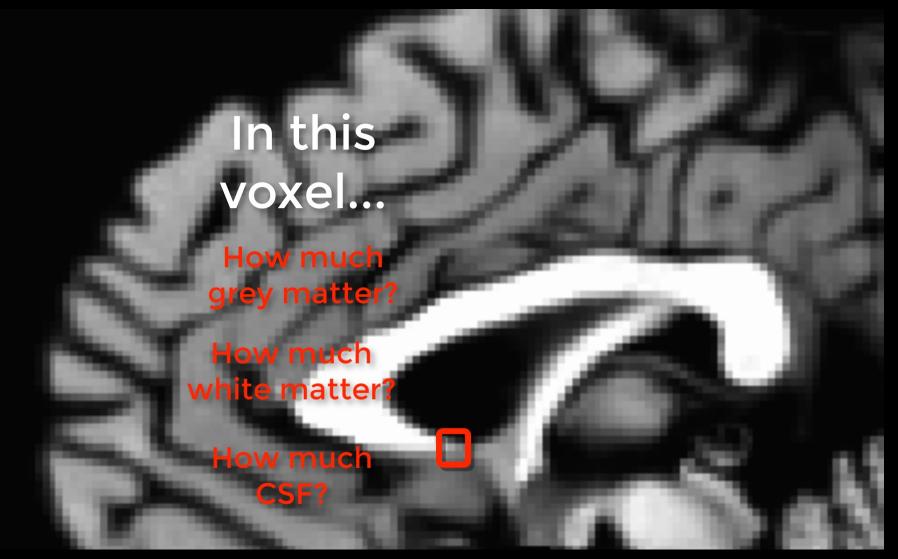

### Overview of FreeSurfer

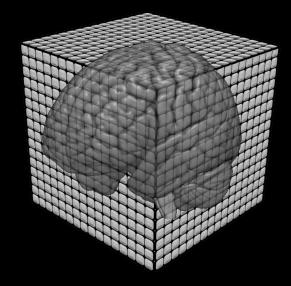

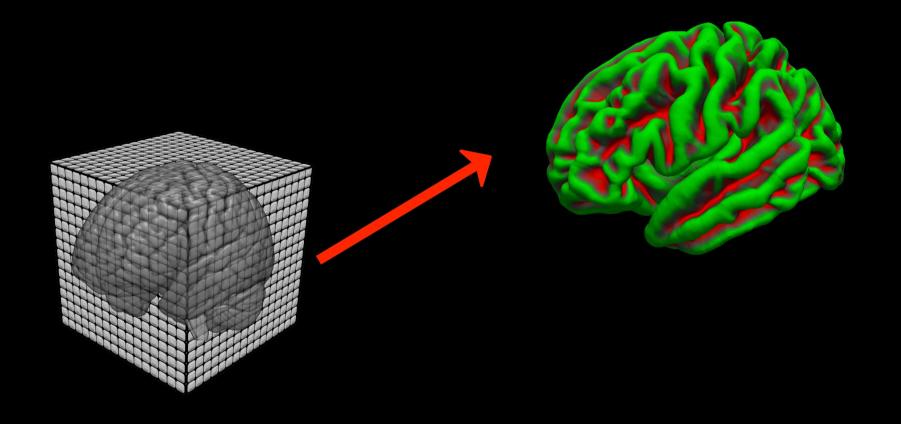

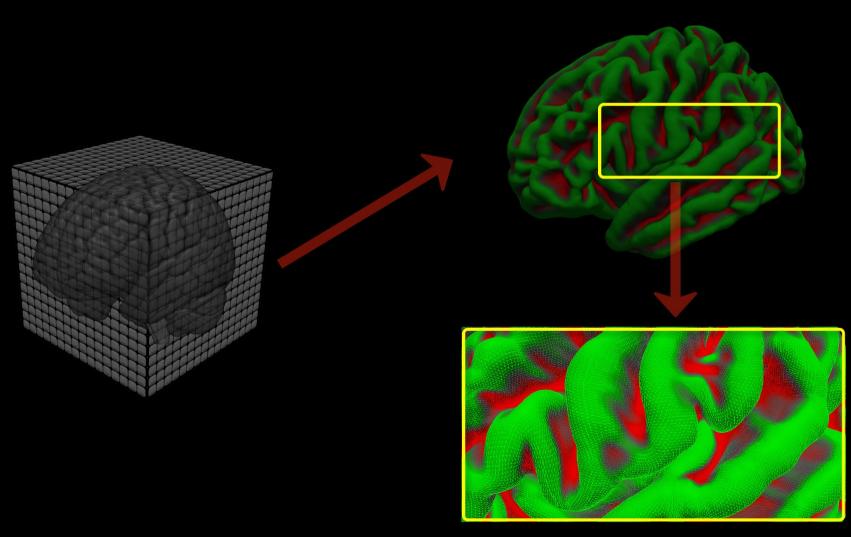

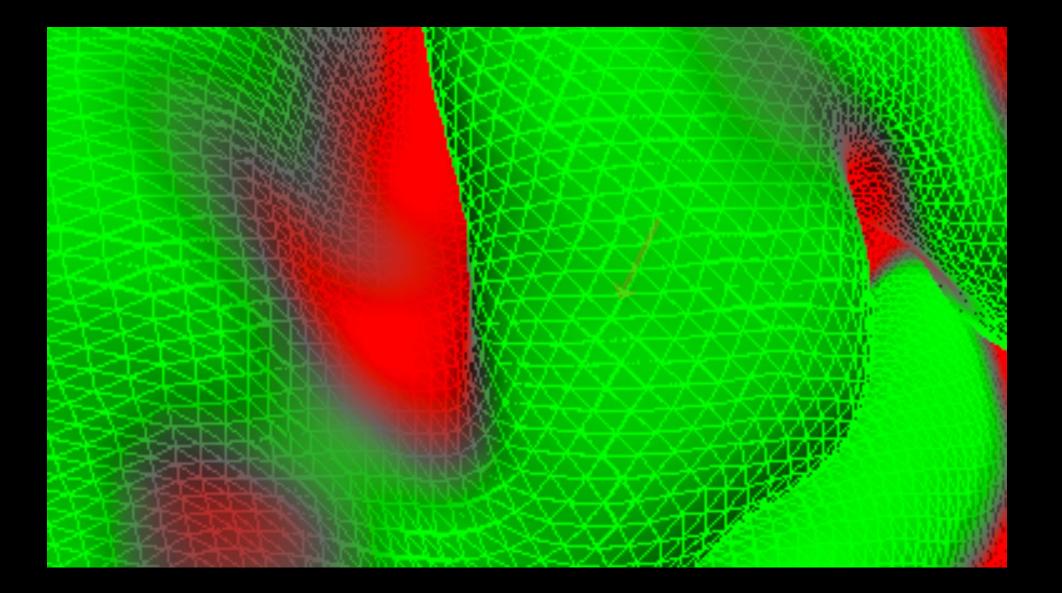

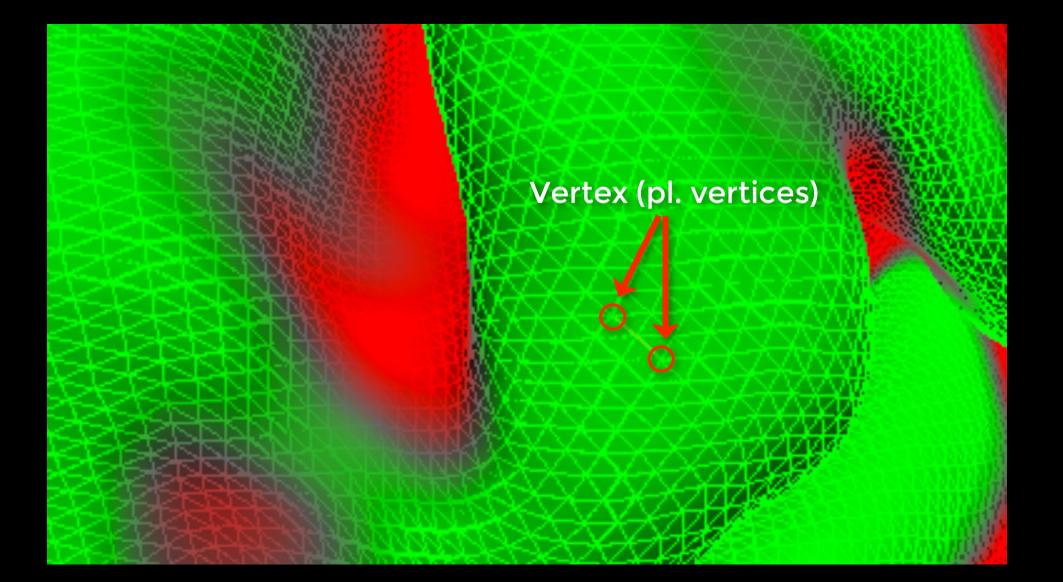

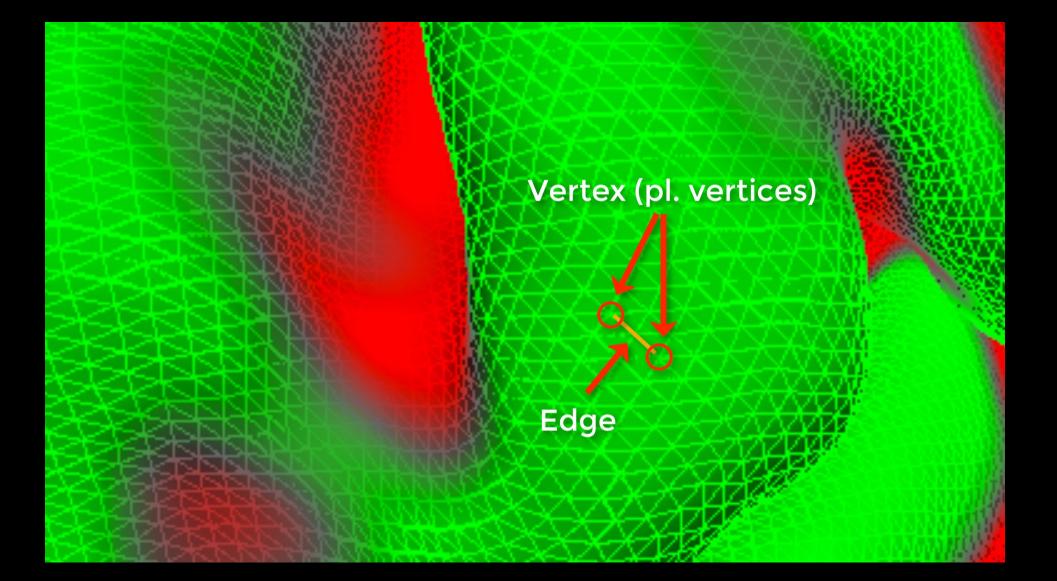

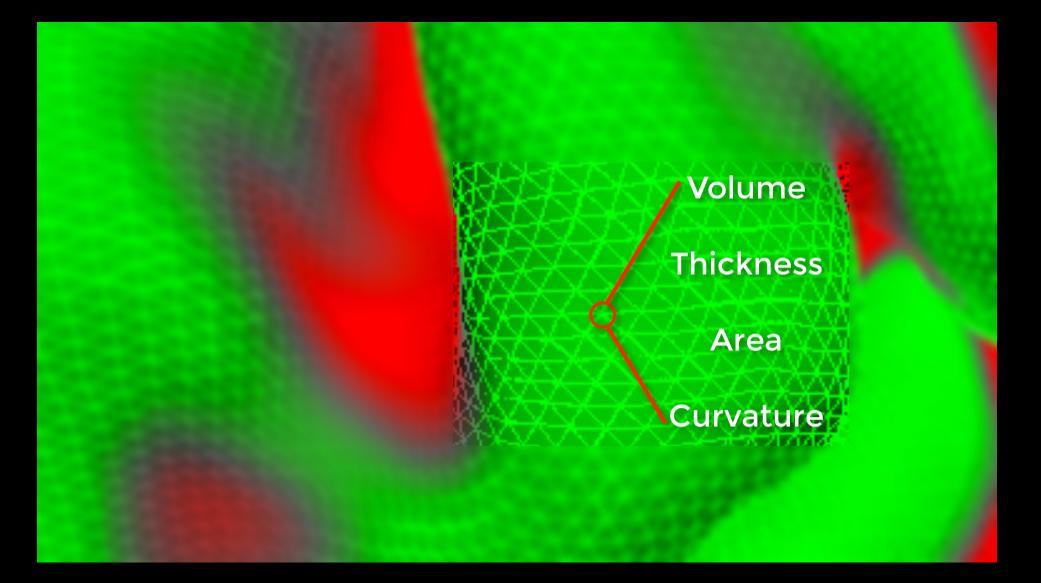

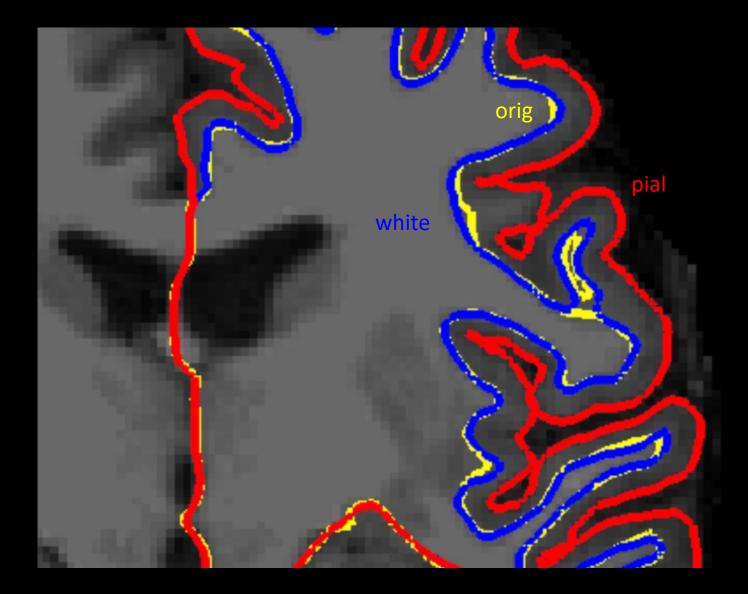

### Why use it?

### Most sophisticated and widely-used morphometry software available

fMRI activation follows cortical surface

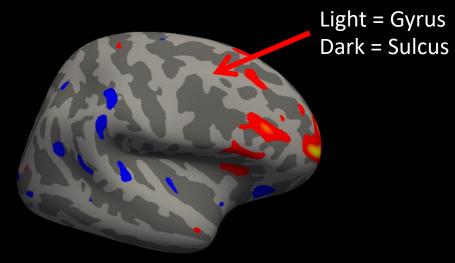

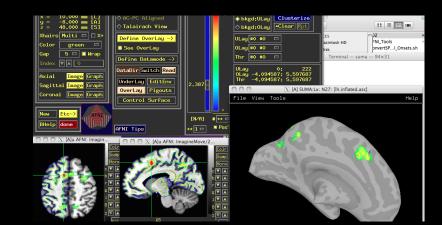

# Volume-based Smoothing

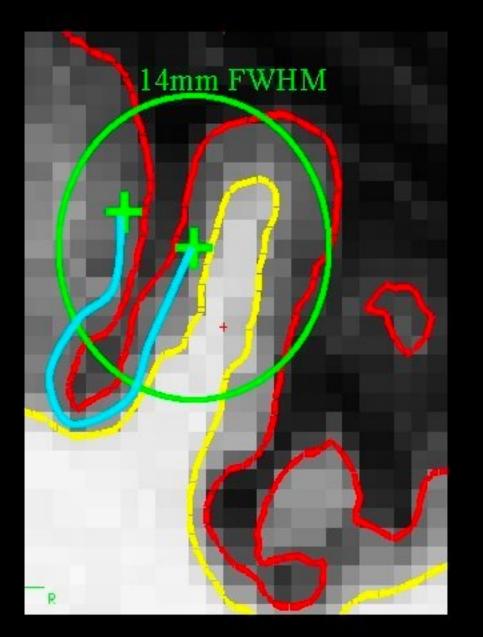

- 5 mm apart in 3D
- 25 mm apart on surface!
- Kernel much larger
- Averaging with other tissue types (WM, CSF)
  Averaging with other functional areas

Slide from FreeSurfer

wm\_rh\_G\_front\_sup (I,B)Inc-Con\_mean=0.204 (T)Inc-Con\_Tstat=5.079

Surface

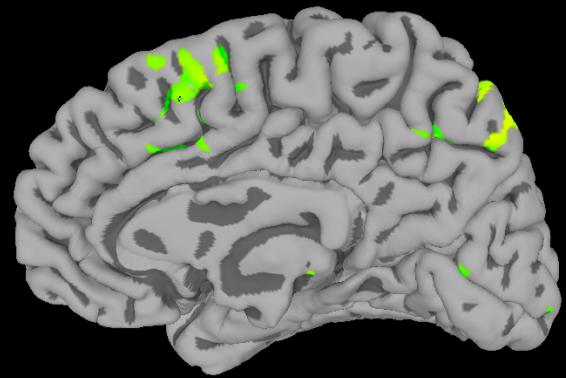

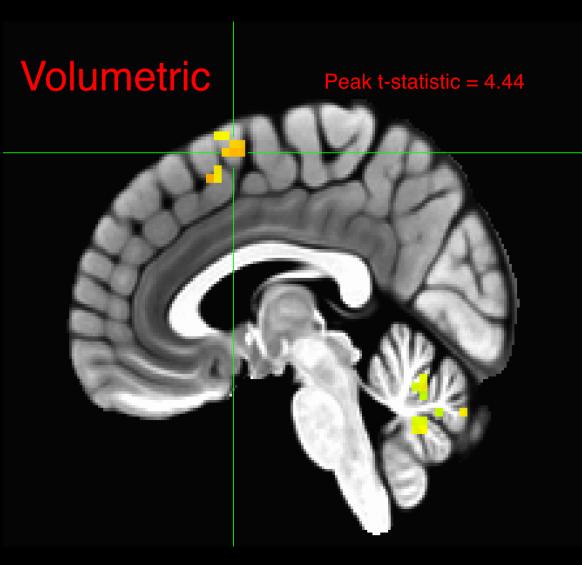

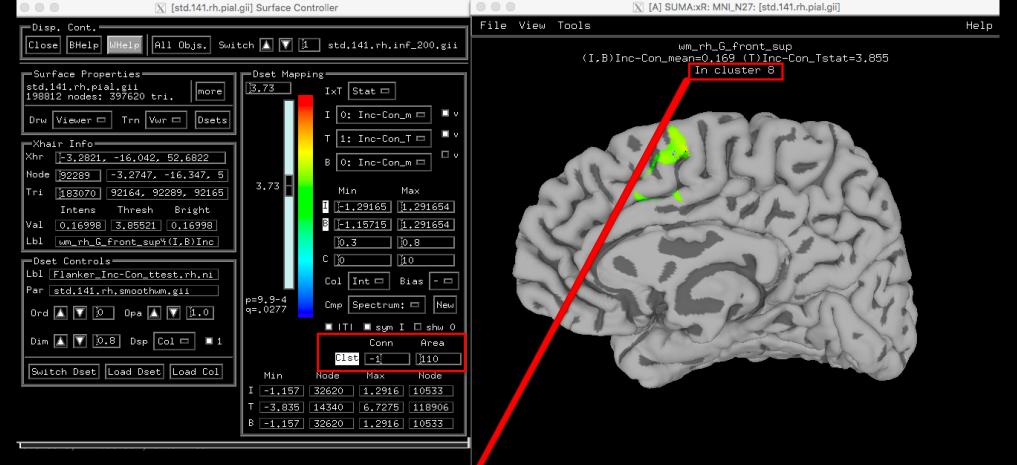

#### ^^^^

SUMA\_FindClusters: Have 5403 nodes to work with. 0 nodes have 0 value.

#### Interactive Clustering Output:

#Command history:

| #SurfClu | ust -i sumo | a_MNI_N27/./ | /std.141.rh.sm | noothwm.gii | -input . | /Flanker_I | <pre>[/c-Con_ttest</pre> | t.rh.niml. | dset 0 -rmm | -1.000000 | -thresh_col | 1 -athresh | 3.730000 -ar | nm2 110.0000 | 00 -s( |
|----------|-------------|--------------|----------------|-------------|----------|------------|--------------------------|------------|-------------|-----------|-------------|------------|--------------|--------------|--------|
| ŧ Rank   | num Nd      | Area         | Mean           | Meanl       | Cent     | W Cent     | Min V                    | Min Nd     | Max V       | Max Nd    | Var         | SEM        | Min IVI      | Min  Nd      | Max    |
|          |             |              |                |             |          |            |                          |            |             |           |             |            |              |              |        |
| 1        | 593         | 302.64       | 0.248          | 0.248       | 0        |            | 0.156                    | 119194     | 0.332       | 118443    | 0.002       | 0.002      | 0.156        | 119194       | 6      |
| 2        | 276         | 177.56       | 0.243          | 0.243       | 0        | 0          | 0.181                    | 66554      | 0.319       | 67697     | 0.001       | 0.002      | 0.181        | 66554        | Ç      |
| 3        | 310         | 168.21       | 0.210          | 0.210       | 0        | 0          | 0.142                    | 81881      | 0.301       | 73563     | 0.001       | 0.002      | 0.142        | 81881        | (      |
| 4        | 313         | 145.33       | 0.173          | 0.173       | 0        | 0          | 0.110                    | 95944      | 0.237       | 95932     | 0.001       | 0.001      | 0.110        | 95944        | (      |
| 5        | 181         | 134.99       | 0.241          | 0.241       | 0        | 0          | 0.160                    | 163637     | 0.291       | 162612    | 0.001       | 0.002      | 0.160        | 163637       | (      |
| 6        | 345         | 130.80       | 0.210          | 0.210       | 0        | 0          | 0.130                    | 785        | 0.290       | 47993     | 0.001       | 0.002      | 0.130        | 785          | (      |
| 7        | 216         | 130.64       | 0.230          | 0.230       | 0        | 0          | 0.134                    | 151374     | 0.345       | 152365    | 0.002       | 0.003      | 0.134        | 151374       | (      |
| 8        | 197         | 118.21       | 0.197          | 0.197       | 0        | 0          | 0.128                    | 92036      | 0.289       | 91660     | 0.001       | 0.003      | 0.128        | 92036        | (      |

Selected surface std.141.rh.pial.gii (Focus\_DO\_ID # 2). FaceSet 183070, Closest Node 92289

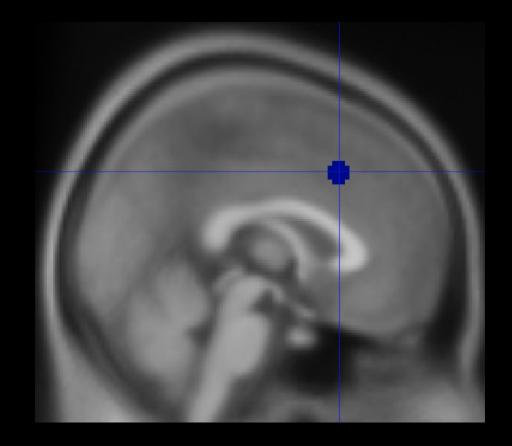

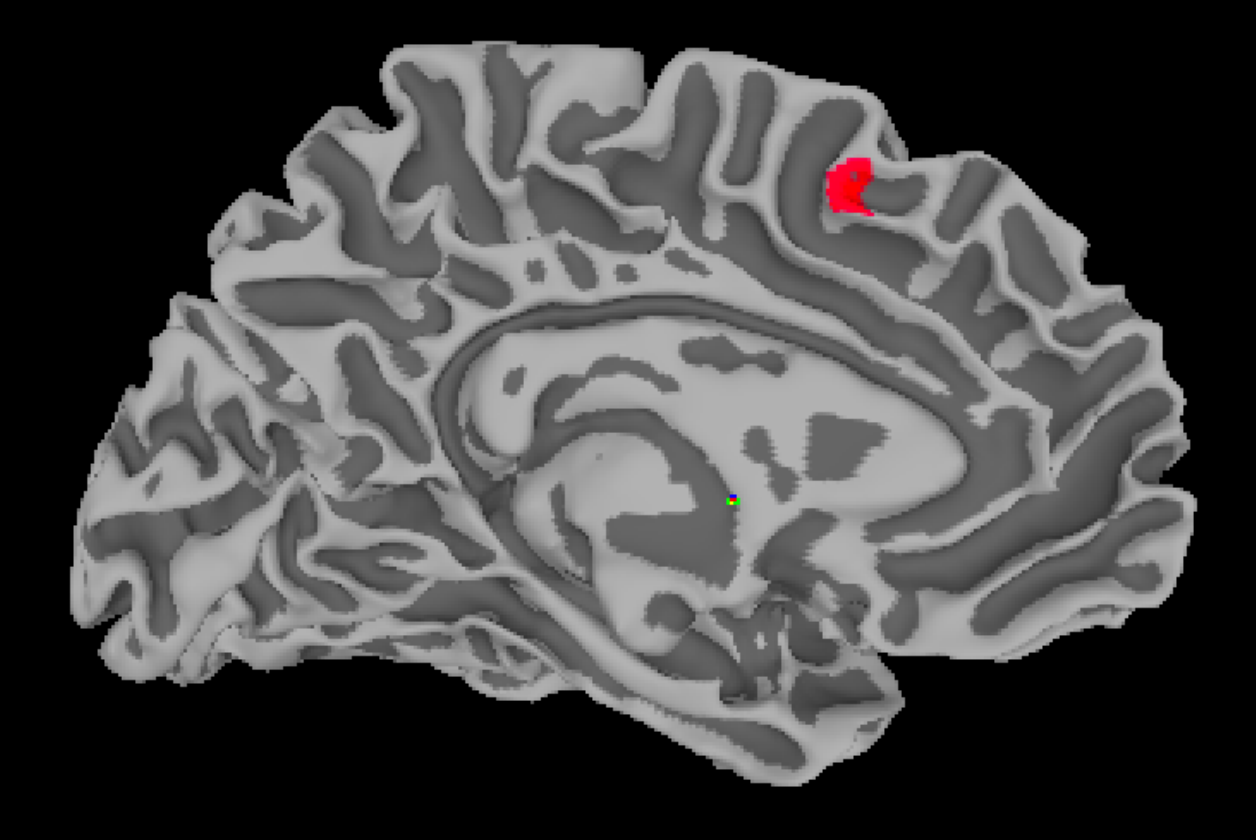

# **Getting Started with FreeSurfer**

#### Docs » AFNI Overview

O Edit on GitHub

### **AFNI Overview**

### What is AFNI?

AFNI (Analysis of Functional NeuroImages) is a suite of programs designed to analyze fMRI data. Created in the mid-1990's by Bob Cox, AFNI is now used by hundreds of imaging labs around the world.

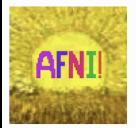

The following tutorials will show you how to analyze a sample dataset with AFNI. You will begin by learning the fundamentals of fMRI preprocessing, and then proceed to create a model of your data with AFNI's 3dDeconvolve command. We will finish by learning about different types of group analyses, and how to do region of interest (ROI) analyses.

### Start to Finish Analysis with AFNI

- Introduction to AFNI
- AFNI Tutorial #1: Downloading the Data
- AFNI Tutorial #2: The Flanker Experiment
- AFNI Tutorial #3: Looking at the Data
- AFNI Tutorial #4: AFNI Commands and Preprocessing
- AFNI Tutorial #5: Statistics and Modeling
- AFNI Tutorial #6: Scripting
- AFNI Tutorial #7: Group Analysis
- AFNI Tutorial #8: ROI Analysis
- AFNI Tutorial #9: Surface-Based Analysis with SUMA
- Appendix A: Parametric Modulation in AFNI

#### Docs » FreeSurfer Short Course

C Edit on GitHub

### **FreeSurfer Short Course**

### Overview

FreeSurfer is a software package that enables you to analyze **structural MRI** images - in other words, you can use FreeSurfer to quantify the amount of grey matter and white matter in specific regions of the brain. You will also be able to calculate measurements such as the thickness, curvature, and volume of the different tissue types, and be able to correlate these with covariates; or, you can contrast these structural measurements between groups.

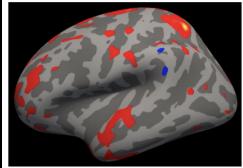

An example of a typical group-level map created by FreeSurfer. This is from a group-level contrast between two groups, with the red and blue colors indicating where there are differences in cortical thickness between the groups. Typically these results are depicted on inflated brains; darker grey represents sulci, and lighter grey represents gyri.

This course will show you how to download and install FreeSurfer, and how to analyze a dataset from start to finish. Along the way you'll learn the basic FreeSurfer vocabulary and how to do preprocessing, volume editing, and region of interest analysis.

### Start to Finish Analysis with FreeSurfer

- FreeSurfer Tutorial #1: Basic Terms
- FreeSurfer Tutorial #2: How to Download and Install
- FreeSurfer Tutorial #3: Recon-all

# **Questions?**

# **Introduction to Meta-Analysis**

## **Combining Results from Different Studies**

#### Karl Pearson (1904)

REPORT ON CERTAIN ENTERIC FEVER INOCULATION STATISTICS. PROVIDED BY LIEUTENANT-COLONEL R. J. S. SIMPSON, C.M.G., R.A.M.C. BY KARL PEARSON, F.R.S., Professor of Applied Mathematics, University College, London.

The following table gives the results of calculating the correlation coefficients of the tables in Appendix B:

| I. Hospital Staffs                         |           |       | +         | 0.373  | +       | 120.0 |
|--------------------------------------------|-----------|-------|-----------|--------|---------|-------|
| II. Ladysmith Garriso                      | on        |       | ÷         | 0.445  | Ŧ       | 0.017 |
| III. Methuen's Column                      | a         |       | +         | 0.101  | Ŧ       | 0 026 |
| IV. Single Regiments                       |           |       | +         | 0.021  | Ŧ       | 0.053 |
| V. Army in India                           |           |       | +         | 0.100  | ±       | 0.013 |
| Mean value                                 |           |       | +         | 0.226  |         |       |
| Correlation between<br>VI. Hospital Staffs | Mortality | and . | Inoc<br>+ | o. 307 | ۰.<br>+ | 0.128 |
| VII. Ladysmith Garrise                     |           |       | <u> </u>  | 0.010  | ÷       | 0 081 |
| VIII. Single Regiments                     |           |       | +         | 0.300  | Ŧ       | 0.003 |
| IX Special Hospitals                       |           |       | ÷         | 0.110  | ±       | 0 022 |
|                                            | Toomit-la |       | +         | 0.104  | ±       | 0.082 |
| X. Various military I                      | 108010418 |       |           |        |         |       |
|                                            |           |       | ÷         | 0.248  | ±       | 0.050 |

If we except IV and VII, the values of the correlations are at least twice (in the very sparse data of VI) and generally four, five, or more times their probable errors. From this standpoint we might say that they are all significant, but we are at once struck with the extreme irregularity and the lowness of the values reached. They are absolutely incomparable with the fairly steady and large values of the vaccination correlations obtained for different epidemics and towns. The effect of enteric inoculation is evidently largely influenced by difference of environment or of treatment. For example, taking the relation between deaths and recoveries, and presence and absence of vaccination scar in cases of small-pox, we have :<sup>2</sup>

|                          |          |       | COLL  | elation. |  |
|--------------------------|----------|-------|-------|----------|--|
| Metropolitan Asylums Bo  | oard Ret | urns, |       |          |  |
| Epidemic 1893            |          |       | 0.595 | ± 0.027  |  |
| Epidemics for Eix towns  |          |       | 0.656 | ± 0 000  |  |
| Sheffield, 1887-8        |          |       | 0.7ť0 | ± 0.012  |  |
| Homerton and Fulham, 187 | 3-85     |       | 0.576 | ± 0 000  |  |
| Loudon: Epidemic 1901    |          |       | 0.578 | ± 0.031  |  |
| Glasgow: Epidemic 1900-1 |          |       |       | ± 0.030  |  |

We may safely say that the protective character of vaccination as against mortality after incurring small-pox is very substantial, and numerically it is represented by the value o.6, which is fairly closely the actual result for the various epidemics which have at present been dealt with.

# **Meta-analysis and Neuroimaging Studies**

# Activation Likelihood Estimation (ALE), Turkeltaub et al., 2002)

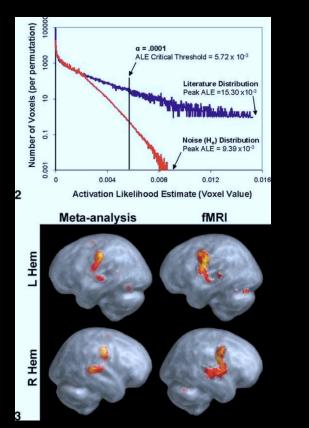

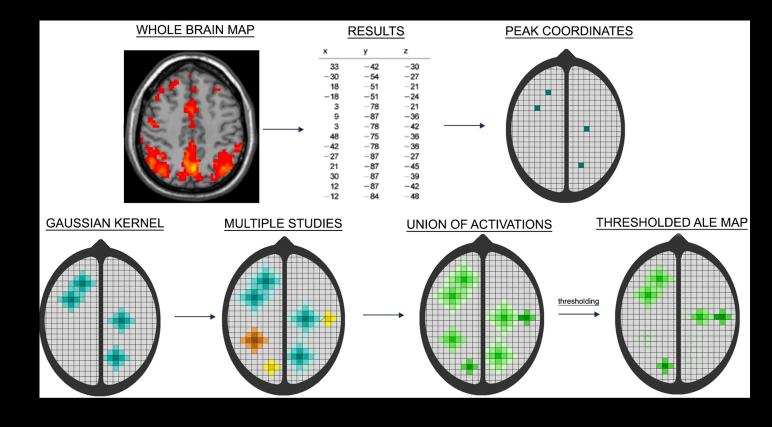

## How to use this?

### **One option: BrainMap**

#### **Contains links to Sleuth and GingerALE software**

# Can also enter coordinates to see where other papers also report activation

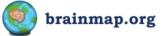

#### home taxonomy software tools publications collaborations credits contact

#### Announcements

BrainMap Forums

Have a question? Check our forums!

March 4, 2021: The BrainMap database is now back up after maintenance this morning. Thank you for your patience.

#### What is BrainMap?

BrainMap is a database of published functional and structural neuroimaging experiments with coordinate-based results (x,y,z) in Talairach or MNI space. The goal of BrainMap is to develop software and tools to share neuroimaging results and enable meta-analysis of studies of human brain function and structure in healthy and diseased subjects.

Find a previous answer or ask the experts yourself **Quick Author Search** 

Want to check if a paper is already in the BrainMap database? Just type in the author's last name below:

#### Search

Activation Coordinate Experiment-wise Search (ACES)

Upload a tab-delimited file of locations to find which BrainMap experiments are most similar:

Choose File myCoords

Reference space: O Talairach 🔘 MNI Find similar experiments: Search

#### Functional Database Status

Papers: 3783 Experiments: 19137 Paradigm Classes: 115 Subjects: 89644 Locations: 147765

VBM Database Status

Papers: 1130 Experiments: 3661 Subjects: 99098 Locations: 24979

**Current Software Versions** 

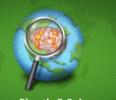

Sleuth 3.0.4

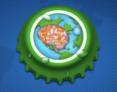

GingerALE 3.0.2

The BrainMap Project is developed at the Research Imaging Institute of the University of Texas Health Science Center San Antonio. BrainMap was conceived in 1988 and originally developed as a web-based interface. After more than 20 years of development, BrainMap has evolved into a much broader project whose software and data have been utilized in numerous publications. BrainMap provides not only data for metaanalyses and data mining, but also distributes software and concepts for

#### Collaborations

quantitative integration of neuroimaging data.

The BrainMap development team welcomes collaborations. We will provide guidance and assistance in the execution of meta-analyses upon request. We encourage collaborations that develop new tools for metaanalysis or use BrainMap data to develop or validate other neuroinformatics tools and strategies.

#### BrainMap ICA Results

Networks resulting from an ICA decomposition of modeled activation images archived in BrainMap strongly correspond to resting state networks, as shown by Smith et al., 2009. Given the vast amount of metadata archived in BrainMap, the functional significance of these intrinsic connectivity networks was quantitatively assessed by Laird et al. (2011). For more details, and the associated network images and metadata at a model order of 20, please click here.

#### Citing BrainMap

If you have used the BrainMap database in your research, please cite one or more of the following papers in your references.

For citations concerning Sleuth, Scribe, and BrainMap meta-data:

Fox PT, Lancaster JL. Mapping context and content: The BrainMap model. Nature Rev Neurosci 3, 319-321, 2002. [pdf] [PubMed]

and

Fox PT, Laird AR, Fox SP, Fox PM, Uecker AM, Crank M, Koenig SF, Lancaster JL. BrainMap taxonomy of experimental design: Description and evaluation. Hum Brain Mapp 25, 185-198, 2005. [pdf] [PubMed]

brainmap.org/forum

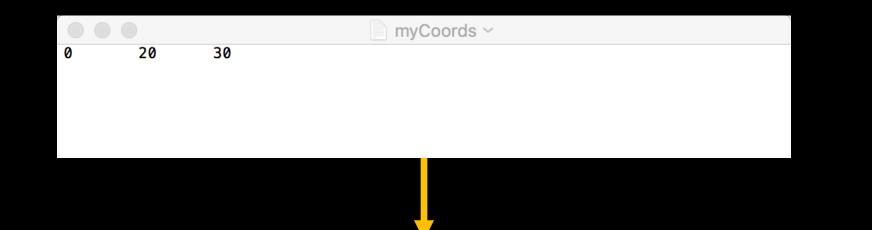

#### Activation Coordinate Experiment-wise Search (ACES)

Searching for experiments similar to 1 coordinates...

Top 10 experiments:

| BrainMap ID                                                                 | Exp. Size | Coordinates<br>Matching | Coordinate<br>Similarity              |
|-----------------------------------------------------------------------------|-----------|-------------------------|---------------------------------------|
| 10010002 5                                                                  | 2         | 1                       | 100%                                  |
| Name: Healthy Controls > Major Depression                                   |           |                         |                                       |
| 10010003 5                                                                  | 2         | 1                       | 100%                                  |
| Name: Healthy Controls > Depressed Patients                                 |           |                         |                                       |
| 10080202 2                                                                  | 8         | 1                       | 100%                                  |
| Name: Errors > Successful Inhibitions                                       |           |                         |                                       |
| 7120389 2                                                                   | 14        | .9                      | 92%                                   |
| Name: Allodynia vs. Contralateral Touch, Right-Sided Allodynia Patients     |           |                         |                                       |
| 8050127 4                                                                   | 19        | .9                      | 92%                                   |
| <u>Name</u> : Win \$4.00 > Win \$0.50, All Subjects                         |           |                         |                                       |
| 9020032 3                                                                   | 10        | .9                      | 92%                                   |
| Name: Regions Positively Associated with Speechreading Skill, Deaf Patients |           |                         |                                       |
| 10080181 4                                                                  | 13        | .9                      | 92%                                   |
| Name: Tics in Tourette's > Normals at Rest, Random Effect Analysis          |           |                         |                                       |
| 7090249 1                                                                   | 6         | .9                      | 88%                                   |
| Name: CS+>CS-, Acquisition                                                  |           |                         |                                       |
| 14050049 5                                                                  | 9         | .8                      | 84%                                   |
| Name: STROOP, Autism Group                                                  |           |                         | l l l l l l l l l l l l l l l l l l l |
| 5080219 1                                                                   | 9         | .8                      | 81%                                   |
| Name: Pathological Gamblers, Incongruent vs. Congruent, Activations         |           |                         |                                       |
| Convergent @ 2002 2012 Descared Imaging Institute All rights reserved       |           |                         |                                       |

Copyright © 2003-2013 Research Imaging Institute. All rights reserved.

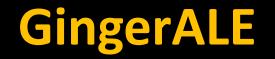

### **Enter set of coordinates**

### Uses Clustering to find significant overlap between foci

|      |                                          |               |            | myCoords     | S ∽       |
|------|------------------------------------------|---------------|------------|--------------|-----------|
| // ŀ | Reference=T<br>Hui, 2000:<br>Subjects=13 | Acupuncture v | s. Tactile | Stimulation, | Increases |
| 0    | 20                                       | 30            |            |              |           |
| 56   | -15                                      | 50            |            |              |           |
| -50  | -18                                      | 43            |            |              |           |
| 59   | -21                                      | 21            |            |              |           |
| -50  | -18                                      | 18            |            |              |           |

| GingerALE: myCoords    |                     |         |  |  |
|------------------------|---------------------|---------|--|--|
|                        | Gin                 | gerALE  |  |  |
| -Input Data            |                     |         |  |  |
| • Single Dataset       | O Contrast Datasets |         |  |  |
| Coordinate System      | MNI152              |         |  |  |
| Foci                   | myCoords            |         |  |  |
| 57 Foci, 4 Experiments |                     |         |  |  |
| Settings               |                     |         |  |  |
| P Value                | ٥                   | 0.05    |  |  |
| Min. Volume (mm³)      |                     | 200     |  |  |
| Output Files           |                     |         |  |  |
| Output Name Prefix     | myCo                | ords    |  |  |
| Done                   |                     | Compute |  |  |

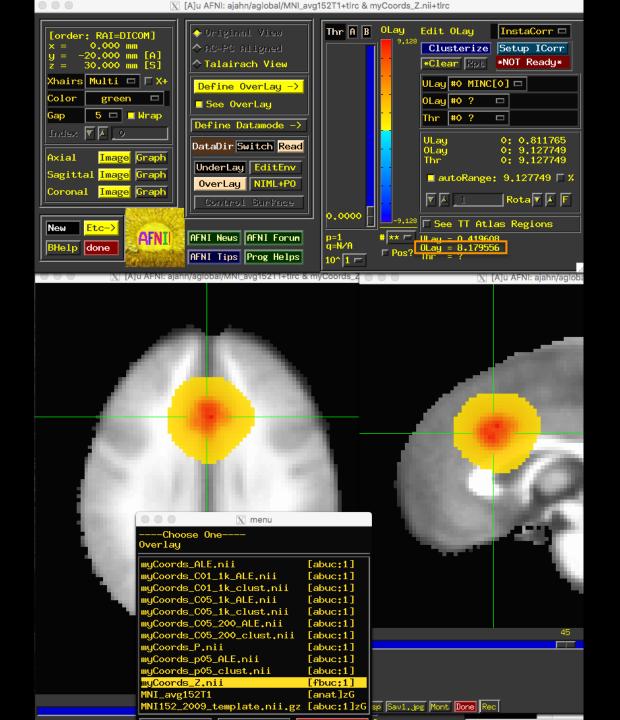

You can also create contrast maps to visualize the overlap and divergence of two meta-analyses

Requires performing two separate ALE analyses, as well as a pooled analysis (i.e., merging the two)

| 000                                                | GingerALE                            |  |  |  |
|----------------------------------------------------|--------------------------------------|--|--|--|
| <u>(</u>                                           | GingerALE                            |  |  |  |
| Input Data                                         |                                      |  |  |  |
| 🔘 Single Study                                     | <ul> <li>Contrast Studies</li> </ul> |  |  |  |
| Coordinate System                                  | MNI                                  |  |  |  |
| Data Set 1                                         | L_insula_ALE_pN001                   |  |  |  |
| 1634 Foci, 93 Ex                                   | periments, 51560 mm <sup>3</sup>     |  |  |  |
| Data Set 2                                         | R_insula_ALE_pN001                   |  |  |  |
| 1392 Foci, 78 Ex                                   | periments, 32376 mm <sup>3</sup>     |  |  |  |
| Pooled Data Sets                                   | LR_insula_ALE_pN01                   |  |  |  |
| 2743 Foci, 156 Experiments, 107984 mm <sup>3</sup> |                                      |  |  |  |
| Settings                                           |                                      |  |  |  |
| FDR pN 🛟                                           | 0.05                                 |  |  |  |
| P Value Permutations                               | 5000                                 |  |  |  |
| Min. Volume (mm <sup>3</sup> )                     | 0                                    |  |  |  |
| Output Files                                       |                                      |  |  |  |
| Data Set 1 Output Name L_insula                    |                                      |  |  |  |
| Data Set 2 Output Name R_insula                    |                                      |  |  |  |
| Ready                                              | Compute                              |  |  |  |

## Advantages: Helps build intuition about how meta-analyses are conducted

# Disadvantages: Can be tedious, even with auxiliary software (e.g., Sleuth)

#### Is there any way to automate this?

### How it works: Search Terms

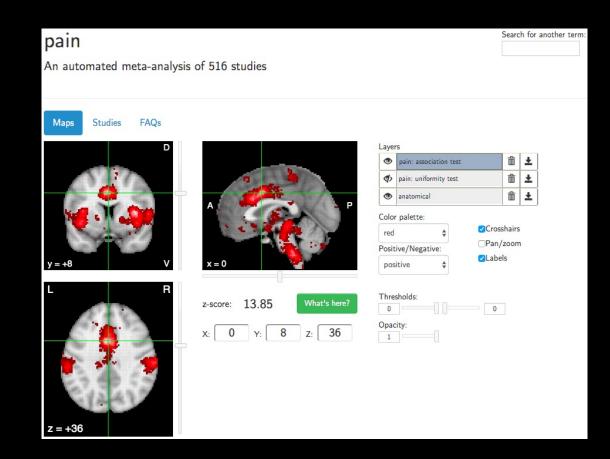

## **Association vs. Uniformity Tests**

#### Used to be called Forward vs. Reverse Inference

#### Uses: Downloading the Maps to use for ROI analysis

### **Comparing your results to other studies**

## **Other uses of Neurosynth**

#### **Functional Connectivity Analysis**

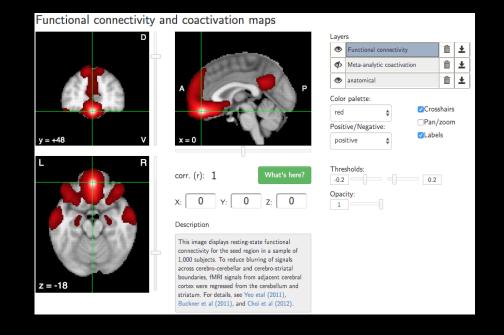

Demonstration

## **Proper ways for using Neurosynth**

#### Lieberman & Eisenberger 2015

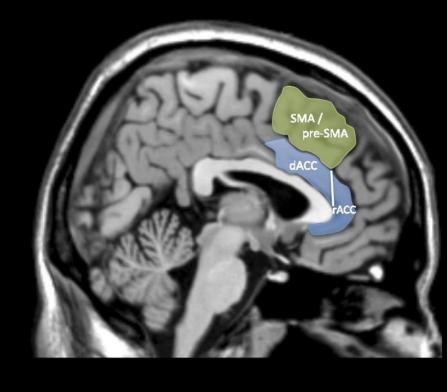

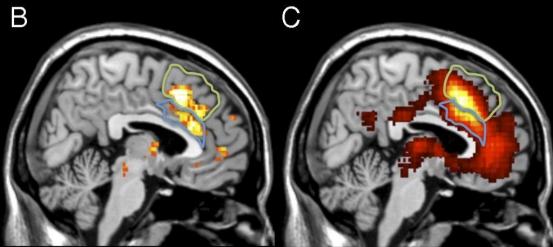

Search Term: dACC

А

Search Term: Anterior Cingulate

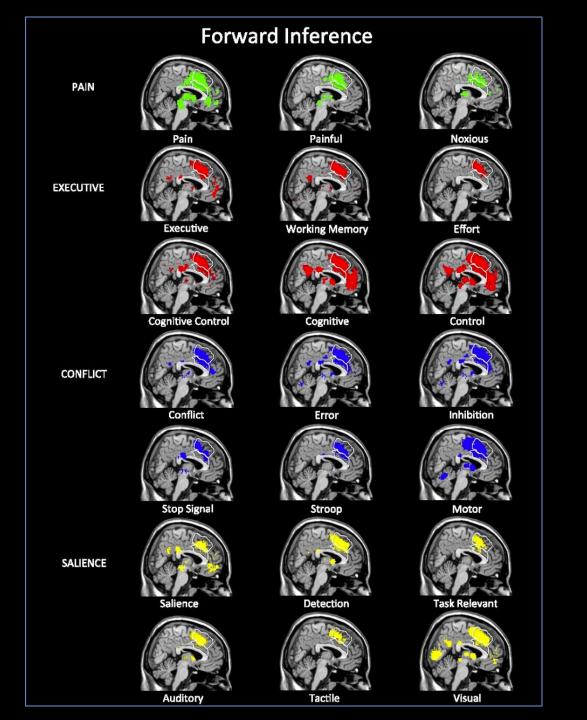

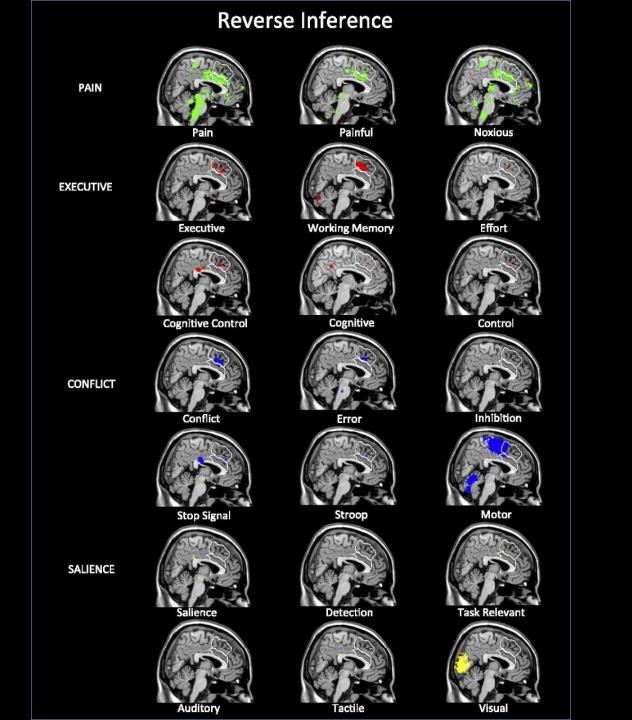

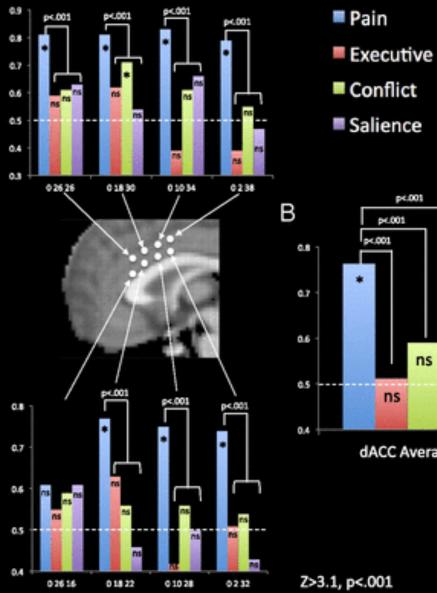

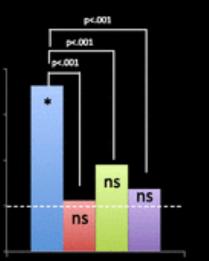

dACC Average

#### **Reverse Inference**

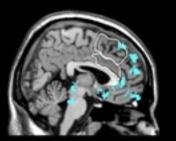

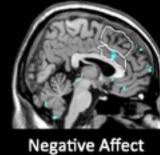

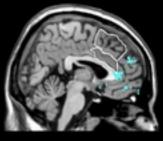

Negative

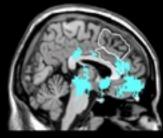

Reward

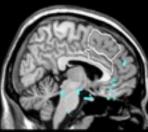

Anger

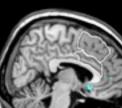

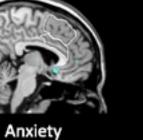

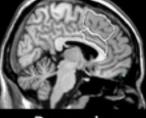

Depression

Emotion

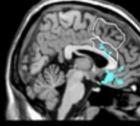

Distress

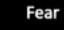

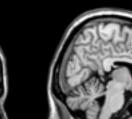

# Wager et al. Rebuttal

Lieberman and Eisenberger's (1) conclusions are based on Neurosynth.org (7), a database of activation coordinates and words used in >11,000 neuroimaging studies. The claim of pain selectivity is based on a statistical preference in dACC activation studies for the use of pain-related words, compared with a modest number of alternatives (e.g., "salience"). Neurosynth analyses are based on word frequencies in published papers. They may not reflect the actual processes studied, and are not linked specifically to particular brain locations. They are subject to biases in how different literatures use words and label brain areas (e.g., "salience" has multiple meanings, and dACC is also called anterior mid-cingulate cortex). Neurosynth is useful for exploring structure-to-function mappings across a large literature, but it cannot provide definitive inferences about specific brain regions.

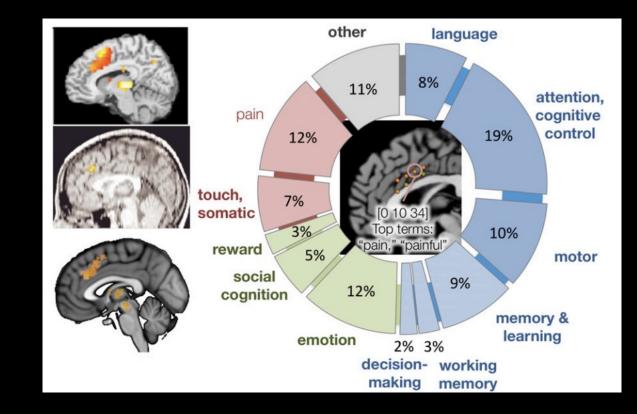

# Lieberman et al. Response

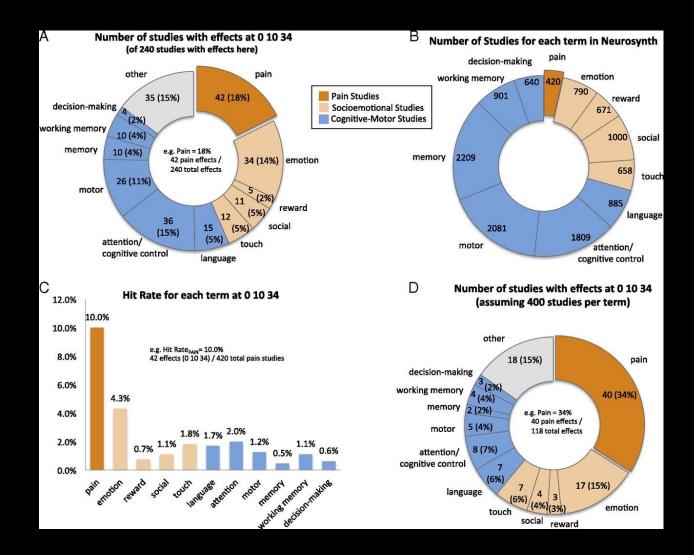

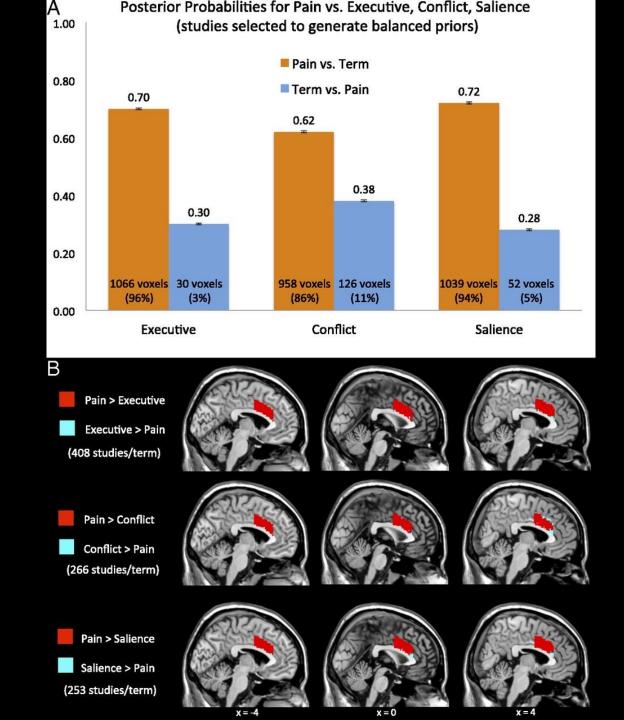

# **Thoughts?**

# What about a within-subjects study comparing pain and cognitive effects?

This should be the preferred method for making region-specific claims

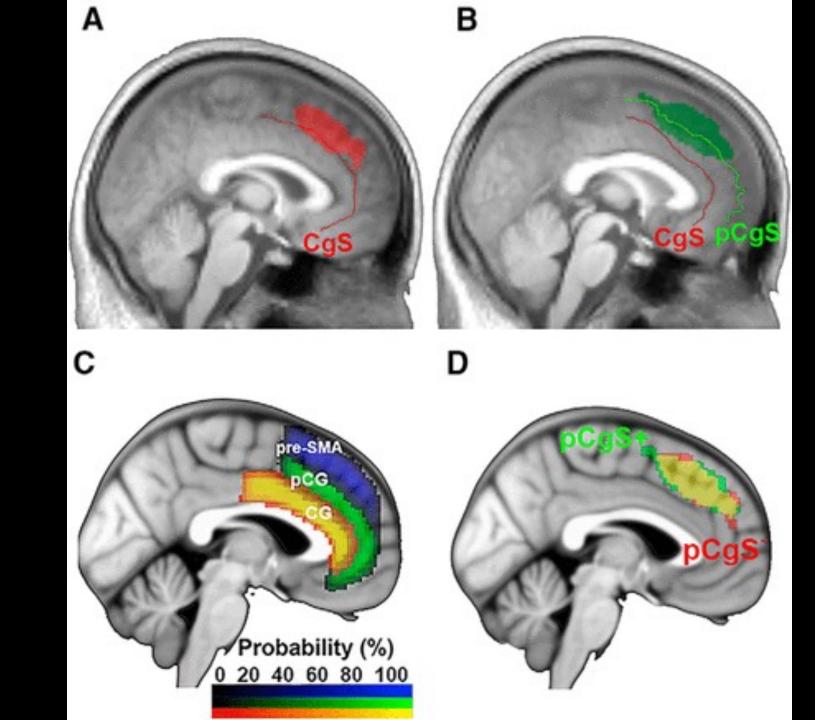

# Neuroquery demo

#### **Present Day**

#### RESEARCH ARTICLE

#### Estimating the reproducibility of psychological science

Open Science Collaboration\*,†

See all authors and affiliations

Science 28 Aug 2015: Vol. 349, Issue 6251, aac4716 DOI: 10.1126/science.aac4716

## This should be great, right?

#### RESULTS

We conducted replications of 100 experimental and correlational studies published in three psychology journals using high-powered designs and original materials when available. There is no single standard for evaluating replication success. Here, we evaluated reproducibility using significance and *P* values, effect sizes, subjective assessments of replication teams, and meta-analysis of effect sizes. The mean effect size (r) of the replication effects ( $M_r = 0.197$ , SD = 0.257) was half the magnitude of the mean effect size of the original effects ( $M_r = 0.403$ , SD = 0.188), representing a substantial decline. Ninety-seven percent of original studies had significant results (P < .05). Thirty-six percent of replications had significant results; 47% of

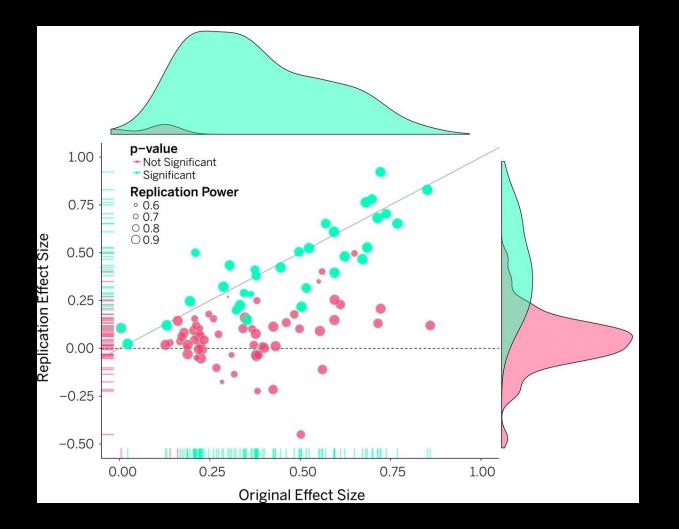

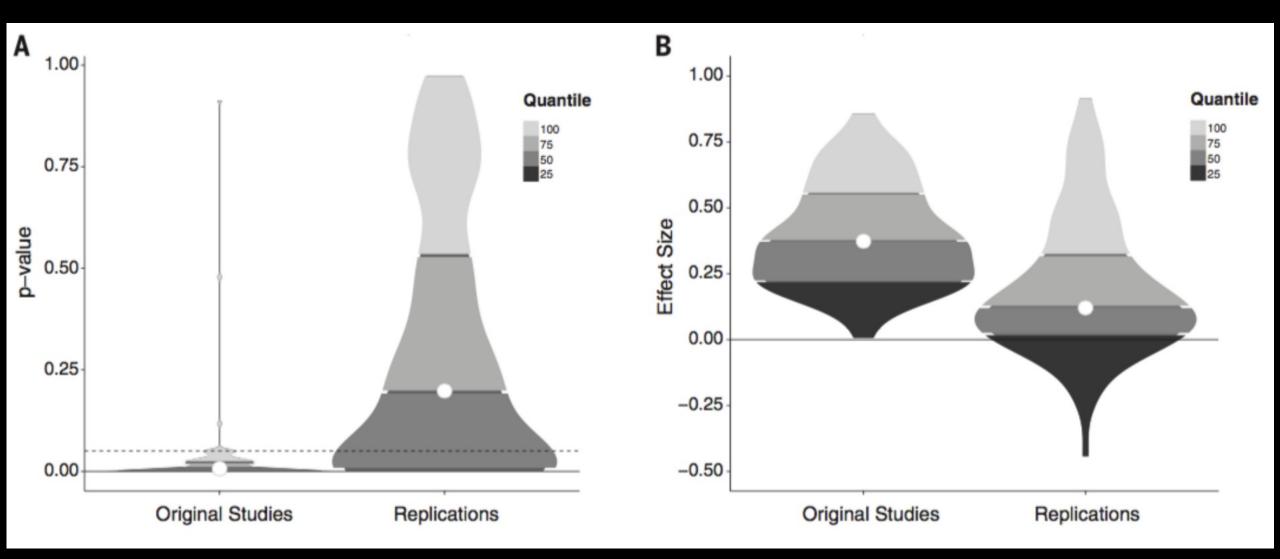

Why does this happen?

We discussed some of this on Tuesday (circular analyses, file-drawer problem, etc.)

Another issue is "p-hacking", trying to obtain a significant result by continuing to run analyses

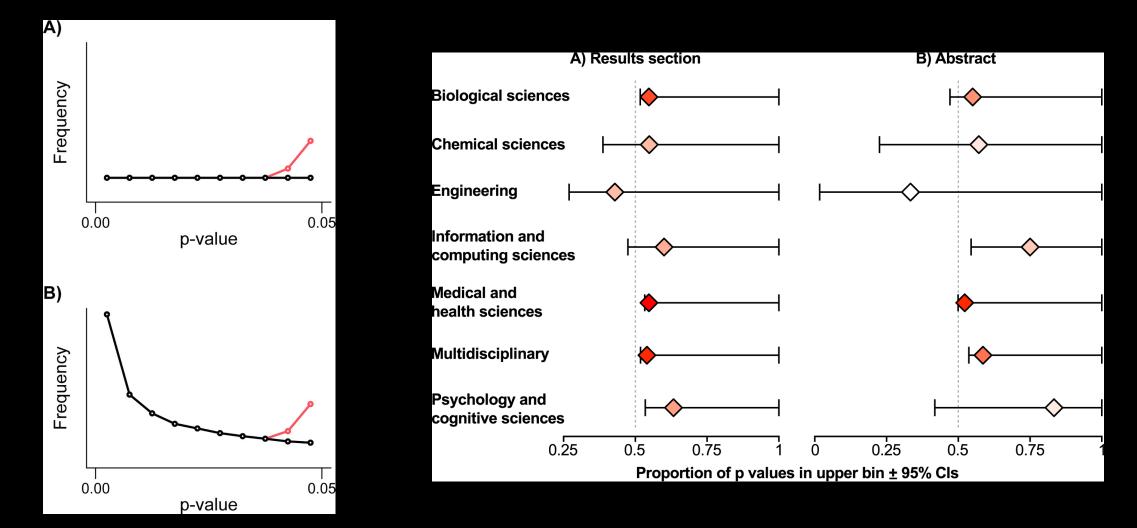

Head et al., 2015

# John Ioannides' 2005 Paper

# **PLOS MEDICINE**

G OPEN ACCESS

ESSAY

#### Why Most Published Research Findings Are False

John P. A. Ioannidis

Published: August 30, 2005 • https://doi.org/10.1371/journal.pmed.0020124

# Like we discussed previously, controlling for Type I Error rates isn't enough to guarantee that results are real

## John Ioannides' 2005 Paper

## The crux of the paper rests on a formula called Positive Predictive Value (PPV)

# PPV is the number of true positives, divided by the number of rejected tests

## John Ioannides' 2005 Paper

Let R be the ratio of the number of "true relationships" to "no relationships" (i.e., #HA/#HO)

## Let $\alpha$ =alpha level, and (1- $\beta$ )=Power

$$PPV = \frac{R(1 - \beta)}{\alpha + R(1 - \beta)}$$

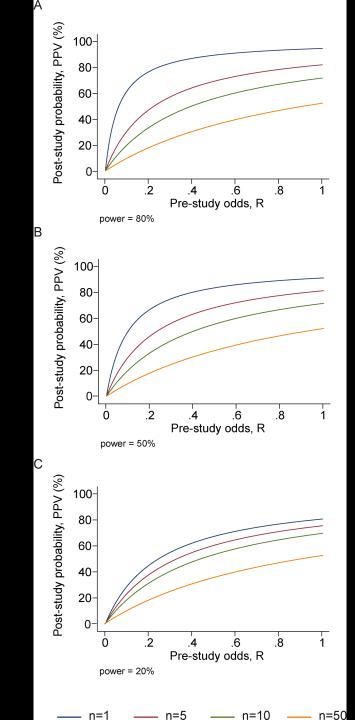

## John Ioannides' 2005 Paper

Lastly, let u=bias, the amount that a study is affected by biased practices (e.g., p-hacking); anything that tends to generate a positive results when it shouldn't

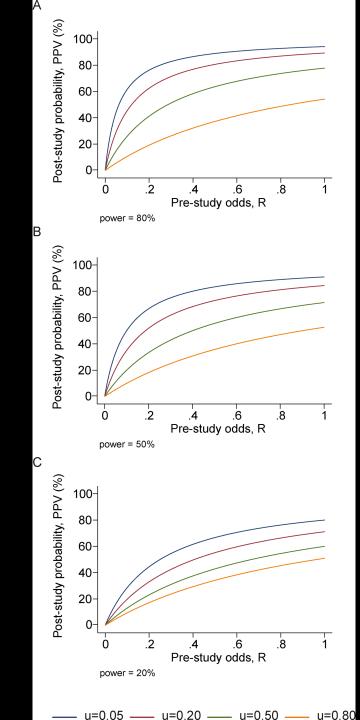

## **Table 4.** PPV of Research Findings for Various Combinations of Power $(1 - \beta)$ , Ratio of True to Not-True Relationships (*R*), and Bias (*u*)

| <b>1</b> – β | R       | u    | Practical Example                                                            | PPV    |
|--------------|---------|------|------------------------------------------------------------------------------|--------|
|              |         |      |                                                                              |        |
| 0.80         | 1:1     | 0.10 | Adequately powered RCT with little bias and 1:1 pre-study odds               | 0.85   |
| 0.95         | 2:1     | 0.30 | Confirmatory meta-analysis of good-<br>quality RCTs                          | 0.85   |
| 0.80         | 1:3     | 0.40 | Meta-analysis of small inconclusive studies                                  | 0.41   |
| 0.20         | 1:5     | 0.20 | Underpowered, but well-performed phase I/II RCT                              | 0.23   |
| 0.20         | 1:5     | 0.80 | Underpowered, poorly performed phase I/II RCT                                | 0.17   |
| 0.80         | 1:10    | 0.30 | Adequately powered exploratory epidemiological study                         | 0.20   |
| 0.20         | 1:10    | 0.30 | Underpowered exploratory epidemiological study                               | 0.12   |
| 0.20         | 1:1,000 | 0.80 | Discovery-oriented exploratory<br>research with massive testing              | 0.0010 |
| 0.20         | 1:1,000 | 0.20 | As in previous example, but<br>with more limited bias (more<br>standardized) | 0.0015 |

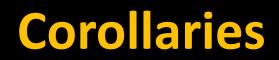

## What can be done?

### Follow COBIDAS guidelines (Nichols et al., 2016)

Run appropriate power analyses (discussed on Monday)

**Pre-register your experiment (to be discussed on Friday)** 

Standardize your analyses (to be discussed right now!)

## **Questions?**

## **Brief Overview of Python**

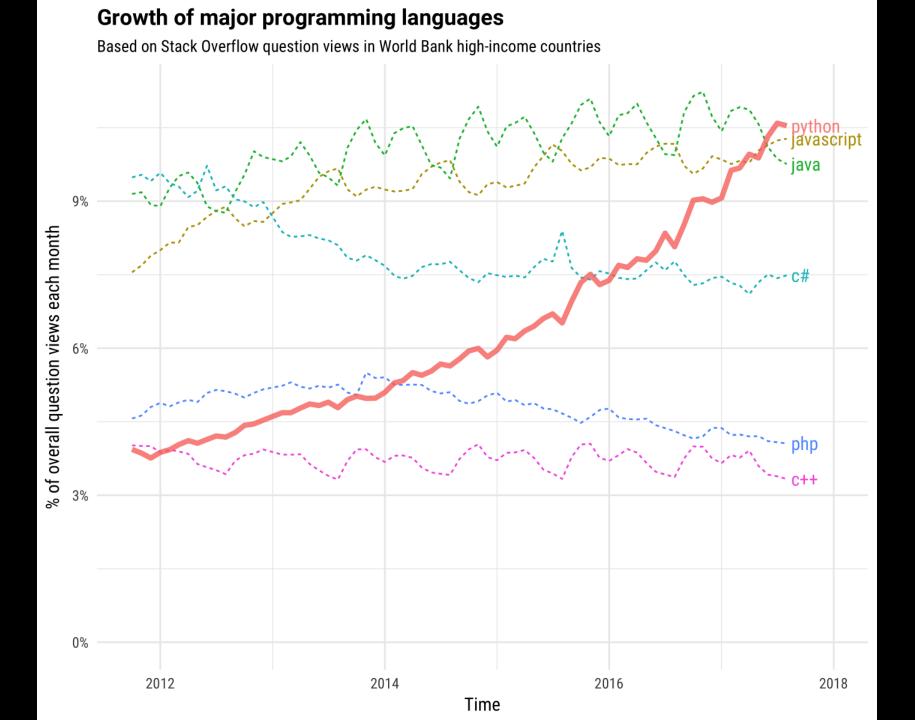

## **Advantages of Python**

### Popular, lots of support (e.g., Stack Overflow)

**Intuitive Syntax** 

Widely used for open-source projects, and especially for the latest neuroimaging methods

Easy to transfer code through Jupyter notebooks

## **Python Terms**

Similar to Matlab terms (variables, conditional statements, etc.)

Dictionaries, tuples, and sets are used to store data

Different packages can be downloaded to perform different functions

 $\equiv$ 

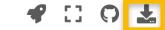

from nltools.data import Brain\_Data
amygdala\_mask = Brain\_Data('https://neurovault.org/media/images/1290/FSL\_BAmyg\_thr0.nii

view\_img(amygdala\_mask, data)

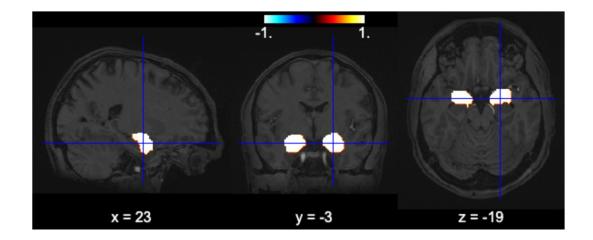

We can also plot a glass brain which allows us to see through the brain from different slice orientations. In this example, we will plot the binary amygdala mask.

plot\_glass\_brain(amygdala\_mask)

<nilearn.plotting.displays.OrthoProjector at 0x7fad29aa88d0>

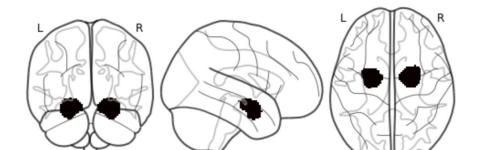

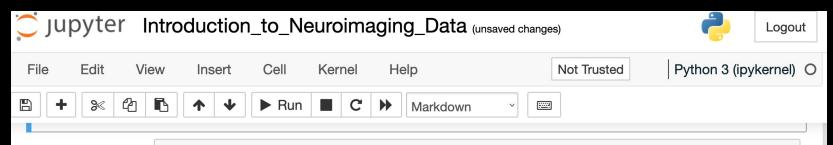

In [42]: plot\_glass\_brain(amygdala\_mask)

Out[42]: <nilearn.plotting.displays.OrthoProjector at 0x7fad29aa88d0>

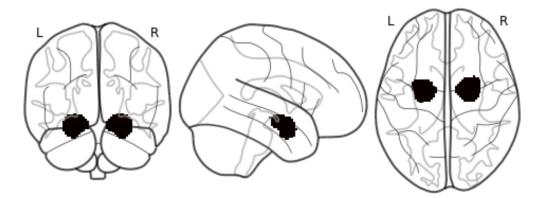

#### **Manipulating Data with NItools**

Ok, we've now learned how to use nibabel to load imaging data and nilearn to plot it.

Next we are going to learn how to use the nltools package that tries to make loading, plotting, and manipulating data easier. It uses many functions from nibabel, nilearn, and other python libraries. The bulk of the nltools toolbox is built around the Brain Data() class. The

## **Jupyter Terms**

### Code cell: Code that you want to run

Preceded by "In"; an asterisk ("\*") means the cell is running

Markdown cell: Text that can be formatted for presentation purposes

Kernel: Version of Python you are running

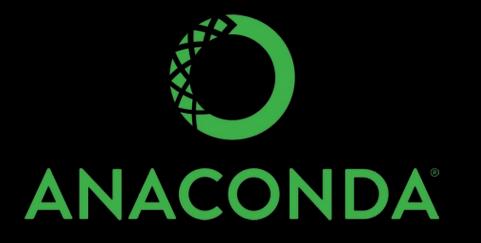

### Python distribution for package management

Comes with many packages pre-installed, but you can install more

Works well across operating systems

## How to analyze data with Python?

Can use several different packages

e.g., nibabel for loading and aligning data, nipy for preprocessing, nilearn for machine learning

Lab today will use nibabel for loading and displaying images

## **Python Demonstration**

### The Good Old Days

### **Idiosyncratic labeling for data and folders**

#### [ajahn:~/Desktop/myExp\$ ls

1stAnalysis 2ndAnalysis FinalAnalysis FinalAnalysis\_FINAL preproc preproc\_NoSmooth\_Nonlinear
raw
timings
timings\_ScannerOffset

### What is **BIDS**?

### Standard for organizing imaging data

|                                                                                                    | ajahn:~/Desktop\$ ls Flanker/                              |                                                                                                    |          |                        |  |
|----------------------------------------------------------------------------------------------------|------------------------------------------------------------|----------------------------------------------------------------------------------------------------|----------|------------------------|--|
| fMRI: resting state and arithmetic task                                                                                           | BIDS Validation                                            | CHANGES                                                                                                    | sub-06   | sub-17                 |  |
| uploaded by Yana Panikratova on 2020-01-19 - 17 days ago                                                                          |                                                            | README                                                                                                    | sub-07   | sub-18                 |  |
| last modified on 2020-01-20 - 17 days ago<br>authored by Yana Panikratova, Alexander Tomyshev, Ekaterina Pechenkova, Roza Vlasova | 📀 Valid                                                    | T1w.json                                                                                                    | sub-08   | sub-19                 |  |
|                                                                                                    |                                                            | dataset_description.json                                                                                                    | n sub-09 | sub-20                 |  |
| Download O                                                                                                    | Dataset File Tree                                          | derivatives                                                                                                    | sub-10   | sub-21                 |  |
|                                                                                                    | fMRI: resting state and arithmetic task                    | participants.tsv                                                                                                    | sub-11   | sub-22                 |  |
| OpenNeuro Accession Number: ds002422                                                                                              | – CHANGES<br>▲ DOWNLOAD ● VIEW                             | sub-01                                                                                                    | sub-12   | sub-23                 |  |
| Files: 785, Size: 5.65GB, Subjects: 46, Session: 1<br>Available Tasks: arithm_run-02, arithm_run-01, rest                         | dataset_description.json                                   | sub-02                                                                                                    | sub-13   | sub-24                 |  |
| Available Modalities: T1w, bold, events, fieldmap                                                                                 | LOWNLOAD @ VIEW                                            | sub-03                                                                                                    | sub-14   | sub-25                 |  |
|                                                                                                    | _ Tîw.json<br>▲ DOWNLOAD @ VIEW                            | sub-04                                                                                                    | sub-15   | sub-26                 |  |
| README                                                                                                    | - Sub-O1                                                   | sub-05                                                                                                    | sub-16   | task-flanker_bold.json |  |
| AUTHORS                                                                                                    | - 📾 anat                                                   | ajahn:~/Desktop\$ ls Flanker/sub-01                                                                                            |          |                        |  |
| Yana Panikratova                                                                                                    | _ sub-01_T1w.nii                                           | anat func                                                                                                    |          |                        |  |
| Alexander Tomyshev                                                                                                    | ▲ DOWNLOAD ● VIEW                                          | ajahn:~/Desktop\$ ls Flanker/sub-01/func                                                                                       |          |                        |  |
| Ekaterina Pechenkova – 🖕 func                                                                                                    |                                                            | sub-01_task-flanker_run-1_bola.n11.gz_sub-01_task-flanker_run-2_bola.n11.gz                                                    |          |                        |  |
| Roza Vlasova                                                                                                    | _ sub-01_task-arithm_run-01_bold.json<br>▲ DOWNLOAD ● VIEW | <pre>sub-01_task-flanker_run-1_events.tsv sub-01_task-flanker_run-2_events.tsv lajahn:~/Desktop\$ ls Flanker/sub-01/anat</pre> |          |                        |  |
|                                                                                                    | _ sub-01_task-arithm_run-01_bold.nii.gz                    | sub-01_T1w.nii.gz                                                                                                    |          |                        |  |
| DATASET DOI                                                                                                    | L DOWNLOAD @ VIEW                                          | ajahn:~/Desktop\$                                                                                                    |          |                        |  |

### **Benefits of BIDS**

### **1.** Reproducibility and Data Sharing

### 2. Access to BIDS-apps (e.g., MRIQC, fMRIPrep)

### 3. Ability to share your own BIDS-apps

### How to convert to BIDS?

### **Stanford Center for Reproducible Neuroscience**

#### **BIDS Tutorial Series: Introductory Walkthrough**

🛗 February 22, 2018

#### Introduction

Welcome to part 1A of the tutorial series "Getting Started with BIDS". The tutorial series will introduce you to converting brain data into the BIDS organizational standard, provide an example of how to convert a dataset into BIDS (manually and an automated solution), and examine different off-the-shelf automated solutions. This tutorial will show a detailed step-by-step organizational guide to convert DICOMs into a BIDS validated dataset. The step-by-step guide will iteratively add one modality at a time until the full dataset is organized and validated. Even though performing the conversation manually is not expected we show it here for educational purposes. An automated solution is strongly recommended. An automated custom solution is discussed in the next part of the tutorial series. Throughout this tutorial series portion, we will be using DICOMs from the Nathan Kline Institute (NKI) Rockland Sample – Multiband Imaging Test-Retest Pilot Dataset. We will be following the specifications described in the BIDS Specification version 1.0.2. If you are running into issues, please post your questions on NeuroStars with the bids tag. The next parts of this tutorial series will examine an automated custom solution and off-the-shelf solutions to consider using to convert your dataset into the BIDS standard.

Table of Contents

A. Manual conversation

### How to convert to BIDS?

#### **BIDS Overview and Tutorial**

#### Note

This article was contributed by Daniel Levitas of the Perception and Neuroimaging Lab at Indiana University.

#### What is BIDS?

BIDS (Brain Imaging Data Structure) is a standarized format for the organization and description of neuroimaging and corresponding behavioral data, which has been largely lacking within the neuroimaging community. More specifically, data that come off the scanner are converted to NIFTI and JSON files, organized into a specific directory schema, and labeled following a precise naming convention. The result is an organized dataset that can be easily shared and understood by other researchers.

**Benefits of BIDS** 

### Requires certain commands (pigz, dcm2bids, etc.)

Should work with most Macintosh and Unix operating systems

### How to convert to BIDS?

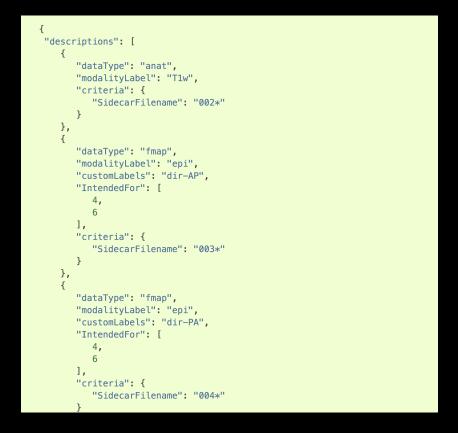

Datasets require a BIDS configuration file in .json format

Each run that is collected requires a different section of javascript

### **BIDS Validation**

×

#### BIDS Validator v1.4.2

#### Select a BIDS dataset to validate

Choose File No file chosen

**Options:** Ignore Warnings Ignore NIfTI Headers

Note: Selecting a dataset only performs validation. Files are never uploaded.

#### **BIDS\_tutorial**

#### Summary Available Tasks Available Modalities 43 Files, 527.86MB bart bold 1 - Subject rest sbref 1 - Session dwi FLAIR T1w • T2w fieldmap fieldmap We found 2 Warnings in your dataset. view 2 warnings in 2 files Download error log for BIDS\_tutorial Click to view details on BIDS specification

If you have any questions please post on Neurostars

The source code for the validator can be found here

### One year ago...

#### Article Published: 20 May 2020

### Variability in the analysis of a single neuroimaging dataset by many teams

Rotem Botvinik-Nezer, Felix Holzmeister, [...] Tom Schonberg 🖂

Nature 582, 84–88(2020) | Cite this article 24k Accesses | 9 Citations | 874 Altmetric | Metrics

#### Abstract

Data analysis workflows in many scientific domains have become increasingly complex and flexible. Here we assess the effect of this flexibility on the results of functional magnetic resonance imaging by asking 70 independent teams to analyse the same dataset, testing the same 9 ex-ante hypotheses<sup>1</sup>. The flexibility of analytical approaches is exemplified by the fact that no two teams chose identical workflows to analyse the data. This flexibility resulted in sizeable variation in the results of hypothesis tests, even for teams whose statistical maps were highly correlated at intermediate stages of the analysis pipeline. Variation in reported results was related to several aspects of analysis methodology. Notably, a meta-analytical approach that aggregated information across teams yielded a significant consensus in activated regions. Furthermore, prediction markets of researchers in the field revealed an overestimation of the likelihood of significant findings, even by researchers with direct knowledge of the dataset<sup>2,3,4,5</sup>. Our findings show that analytical flexibility can have substantial effects on scientific conclusions, and identify factors that may be related to variability in the analysis of functional magnetic resonance imaging. The results

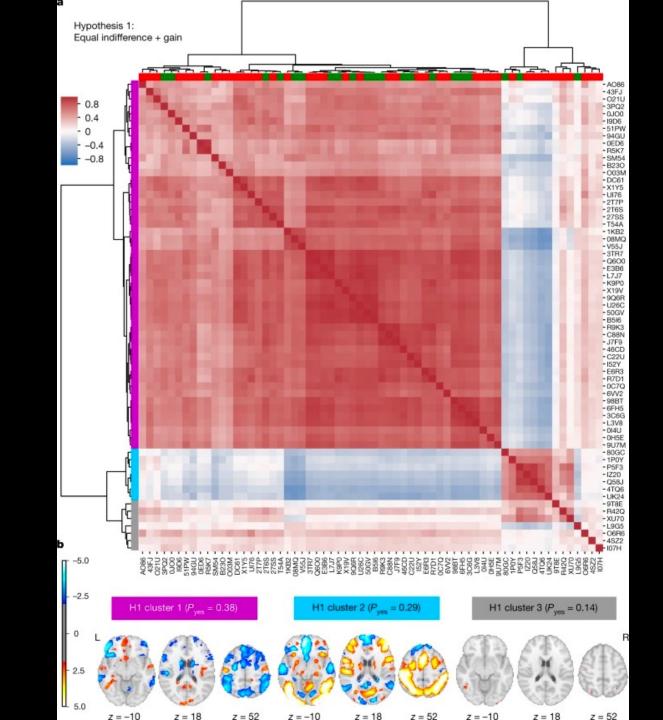

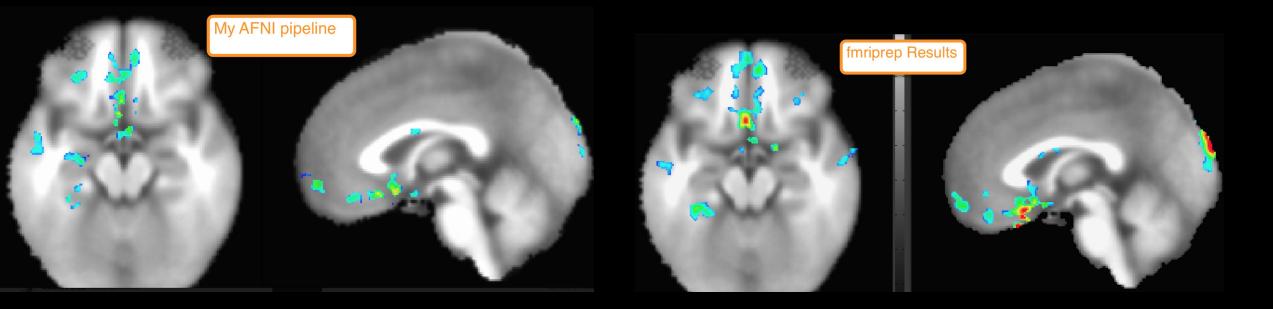

### Peak t-statistic: 4.14

### Peak t-statistic: 5.11

### What is fMRIPrep?

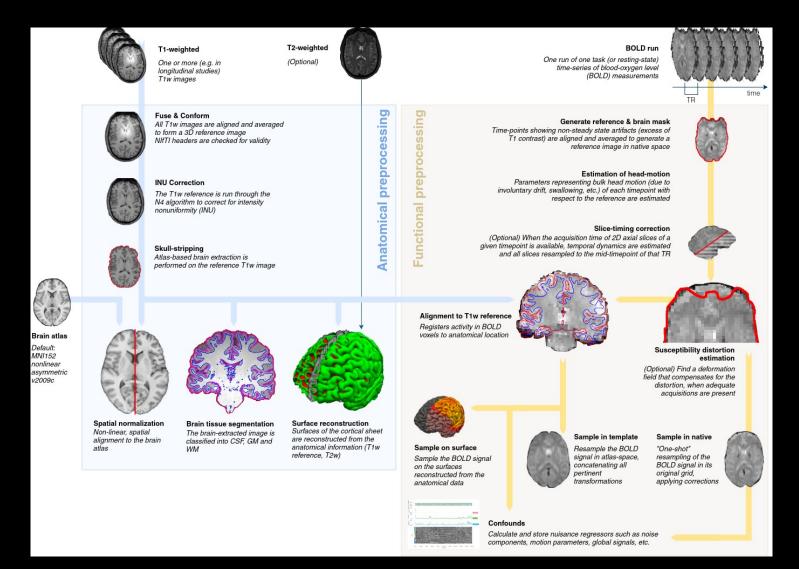

### **The Module**

#### Docs » Open Science

#### C Edit on GitHub

#### **Open Science**

This module contains chapters on different aspects of open science - method of sharing data that make analyses more transparent and reproducible.

We are looking for graduate students, postdocs, and other members of the Open Science community to contribute articles about how to perform different open science techniques. Although the articles are hosted on this site, full credit will be given to those who contribute their writing.

#### **Open Science Topics**

- BIDS Overview and Tutorial
- BIDS App Tutorial #1: MRIQC
- BIDS App Tutorial #2: fMRIPrep
- fMRIPrep Demonstration

#### **G** Previous

#### Next 🕑

#### Docs » Open Science » fMRIPrep Demonstration

#### G Edit on GitHub

#### fMRIPrep Demonstration

This module will demonstrate how to use fMRIPrep to analyze a publicly available dataset on OpenNeuro.org. We will analyze the same dataset that we used for the AFNI tutorial, and then compare the results. This will allow you to make an educated decision about what type of analysis pipeline is best for you.

#### **Open Science Topics**

- fMRIPrep Tutorial #1: Downloading the Data
- fMRIPrep Tutorial #2: Running the Analysis
- fMRIPrep Tutorial #3: Examining the Preprocessed Data
- fMRIPrep Tutorial #4: Additional Preprocessing Steps
- fMRIPrep Tutorial #5: Running the 1st-level Analysis
- fMRIPrep Tutorial #6: Group Analysis

O Previous

### **fMRIPrep Analysis Prerequisites**

# Requires Docker (or Singularity, on a supercomputing cluster)

Data needs to be in BIDS format

### **fMRIPrep Analysis Prerequisites**

### **Brief detour: What is a container?**

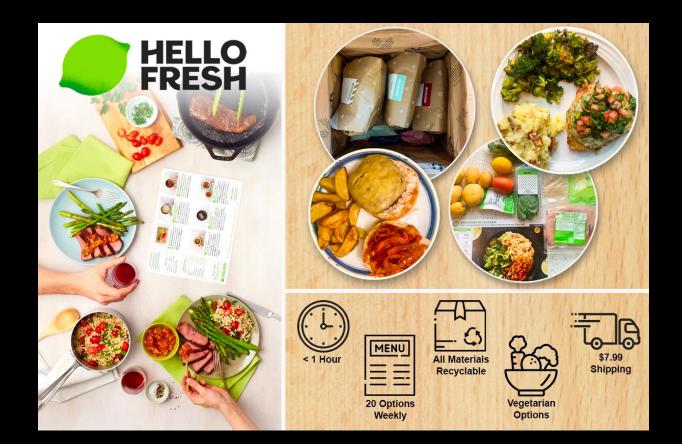

### Docker

### **Environment in which containers are run**

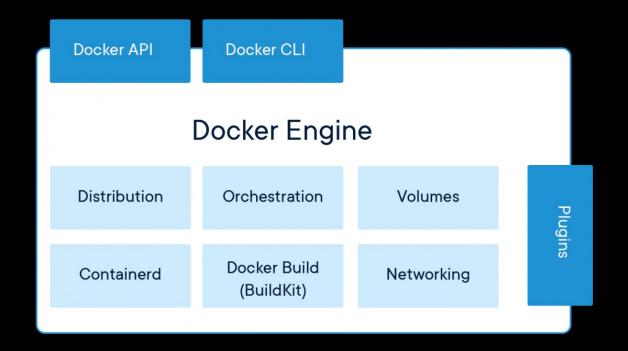

```
#User inputs:
bids root dir=$HOME/Desktop/Flanker
subj=08
nthreads=4
mem=20 #gb
container=docker #docker or singularity
#Begin:
#Convert virtual memory from gb to mb
mem=`echo "${mem//[!0-9]/}"` #remove gb at end
mem mb=`echo $(((mem*1000)-5000))` #reduce some memory for buffer space during pre-processing
export FS_LICENSE=$HOME/Desktop/Flanker/derivatives/license.txt
#Run fmriprep
if [ $container == singularity ]; then
 unset PYTHONPATH; singularity run -B $HOME/.cache/templateflow:/opt/templateflow $HOME/fmrip
    $bids_root_dir $bids_root_dir/derivatives \
    participant \
    --participant-label $subj \
    --skip-bids-validation \
    --md-only-boilerplate \
    --fs-license-file $HOME/Desktop/Flanker/derivatives/license.txt \
    --fs-no-reconall \
    --output-spaces MNI152NLin2009cAsym:res-2 \
    --nthreads $nthreads \
    --stop-on-first-crash \
    --mem_mb $mem_mb \
    -w $HOME
else
  fmriprep-docker $bids_root_dir $bids_root_dir/derivatives \
    participant \
    --participant-label $subj \
    --skip-bids-validation \
    --md-only-boilerplate \
    --fs-license-file $HOME/Desktop/Flanker/derivatives/license.txt \
    --fs-no-reconall \
    --output-spaces MNI152NLin2009cAsym:res-2 \
    --nthreads $nthreads \
    --stop-on-first-crash \
    --mem mb $mem mb ∖
    -w $HOME
```

### fMRIPrep with other software (e.g., CONN)

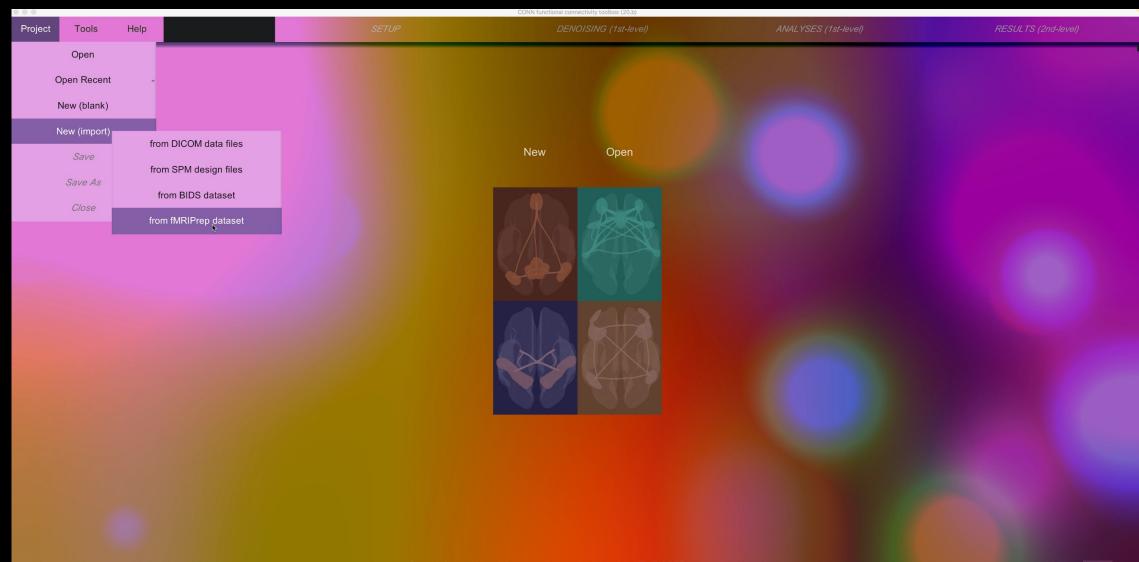

storage: 470.1Gb available (24%)

A A

### **Comparing 1st-level Results**

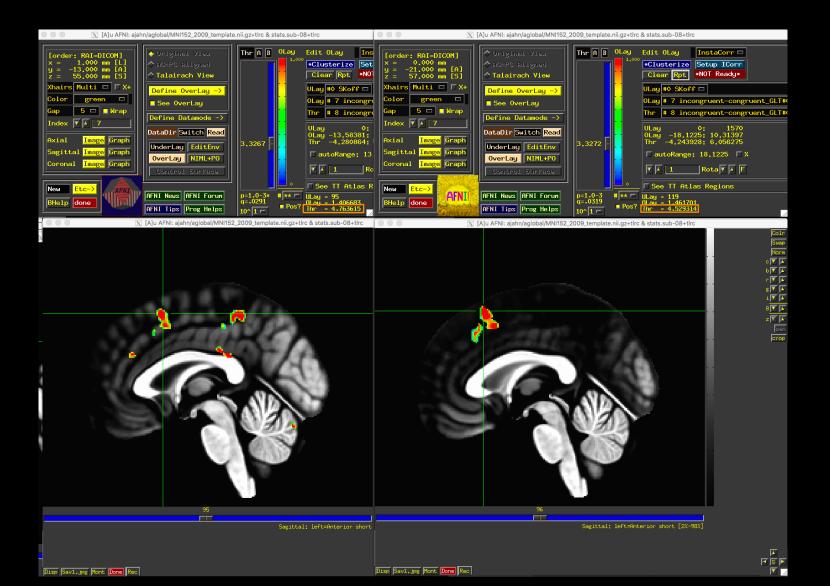

### **Comparing 2<sup>nd</sup>-level results**

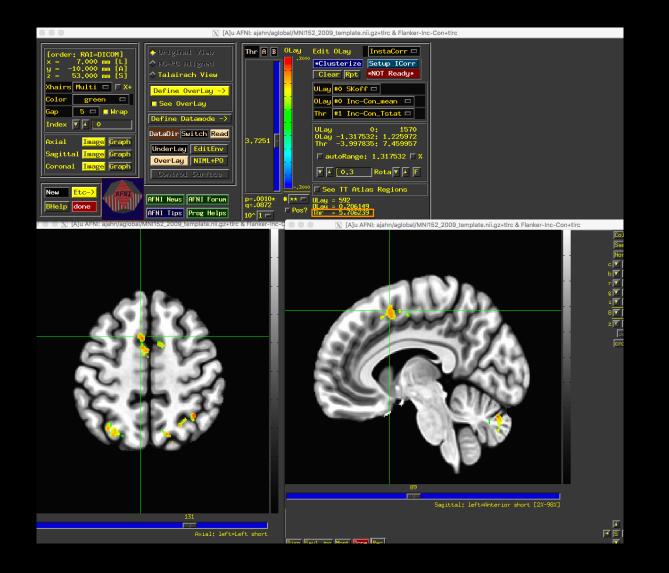

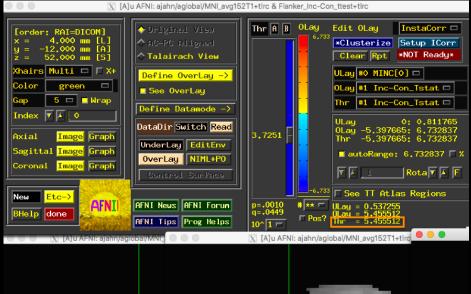

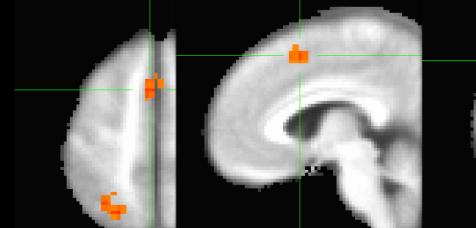

**More Advanced BIDS Options** 

Surface-based analysis

Unwarping

Other BIDS extensions are being developed (e.g., ASL, TMS)

Scott will now walk you through the output of fMRIPrep

## **Questions?**